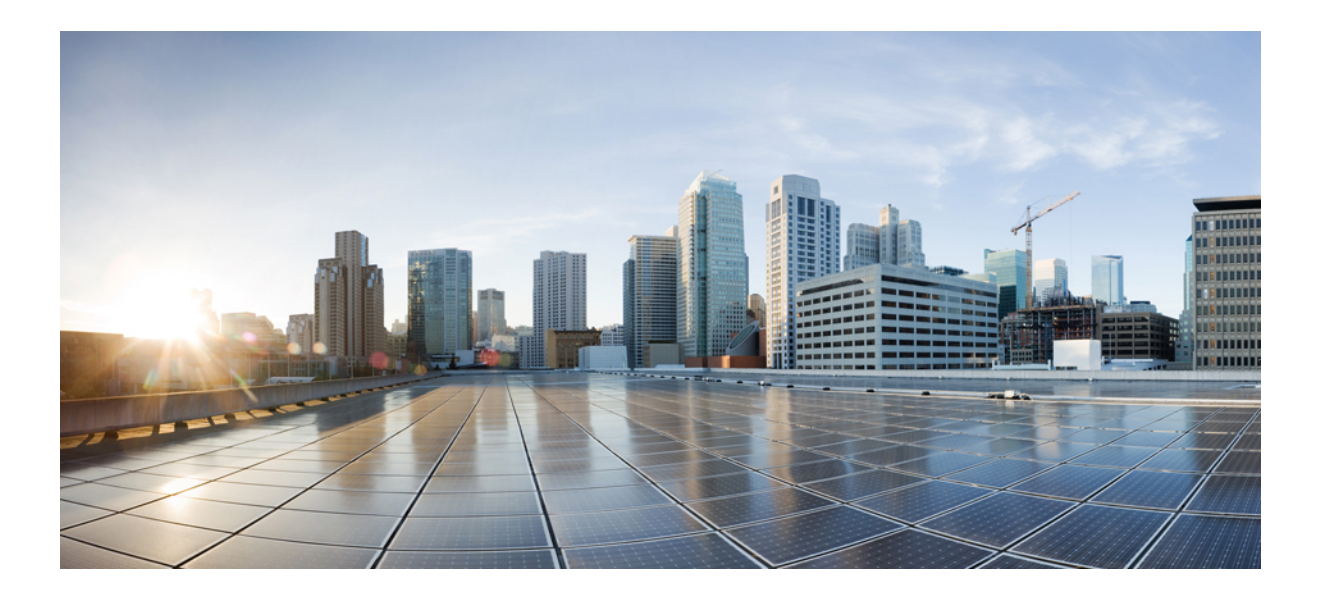

**IP Multicast: Multicast Legacy Technologies Configuration Guide, Cisco IOS XE Fuji 16.8.x**

## **Americas Headquarters**

Cisco Systems, Inc. 170 West Tasman Drive San Jose, CA 95134-1706 USA http://www.cisco.com Tel: 408 526-4000 800 553-NETS (6387) Fax: 408 527-0883

THE SPECIFICATIONS AND INFORMATION REGARDING THE PRODUCTS IN THIS MANUAL ARE SUBJECT TO CHANGE WITHOUT NOTICE. ALL STATEMENTS, INFORMATION, AND RECOMMENDATIONS IN THIS MANUAL ARE BELIEVED TO BE ACCURATE BUT ARE PRESENTED WITHOUT WARRANTY OF ANY KIND, EXPRESS OR IMPLIED. USERS MUST TAKE FULL RESPONSIBILITY FOR THEIR APPLICATION OF ANY PRODUCTS.

THE SOFTWARE LICENSE AND LIMITED WARRANTY FOR THE ACCOMPANYING PRODUCT ARE SET FORTH IN THE INFORMATION PACKET THAT SHIPPED WITH THE PRODUCT AND ARE INCORPORATED HEREIN BY THIS REFERENCE. IF YOU ARE UNABLE TO LOCATE THE SOFTWARE LICENSE OR LIMITED WARRANTY, CONTACT YOUR CISCO REPRESENTATIVE FOR A COPY.

The Cisco implementation of TCP header compression is an adaptation of a program developed by the University of California, Berkeley (UCB) as part of UCB's public domain version of the UNIX operating system. All rights reserved. Copyright © 1981, Regents of the University of California.

NOTWITHSTANDING ANY OTHER WARRANTY HEREIN, ALL DOCUMENT FILES AND SOFTWARE OF THESE SUPPLIERS ARE PROVIDED "AS IS" WITH ALL FAULTS. CISCO AND THE ABOVE-NAMED SUPPLIERS DISCLAIM ALL WARRANTIES, EXPRESSED OR IMPLIED, INCLUDING, WITHOUT LIMITATION, THOSE OF MERCHANTABILITY, FITNESS FOR A PARTICULAR PURPOSE AND NONINFRINGEMENT OR ARISING FROM A COURSE OF DEALING, USAGE, OR TRADE PRACTICE.

IN NO EVENT SHALL CISCO OR ITS SUPPLIERS BE LIABLE FOR ANY INDIRECT, SPECIAL, CONSEQUENTIAL, OR INCIDENTAL DAMAGES, INCLUDING, WITHOUT LIMITATION, LOST PROFITS OR LOSS OR DAMAGE TO DATA ARISING OUT OF THE USE OR INABILITY TO USE THIS MANUAL, EVEN IF CISCO OR ITS SUPPLIERS HAVE BEEN ADVISED OF THE POSSIBILITY OF SUCH DAMAGES.

Any Internet Protocol (IP) addresses and phone numbers used in this document are not intended to be actual addresses and phone numbers. Any examples, command display output, network topology diagrams, and other figuresincluded in the document are shown for illustrative purposes only. Any use of actual IP addresses or phone numbersin illustrative content is unintentional and coincidental.

Cisco and the Cisco logo are trademarks or registered trademarks of Cisco and/or its affiliates in the U.S. and other countries. To view a list of Cisco trademarks, go to this URL: [https:/](https://www.cisco.com/go/trademarks) [/www.cisco.com/go/trademarks](https://www.cisco.com/go/trademarks). Third-party trademarks mentioned are the property of their respective owners. The use of the word partner does not imply <sup>a</sup> partnership relationship between Cisco and any other company. (1721R)

© 2018 Cisco Systems, Inc. All rights reserved.

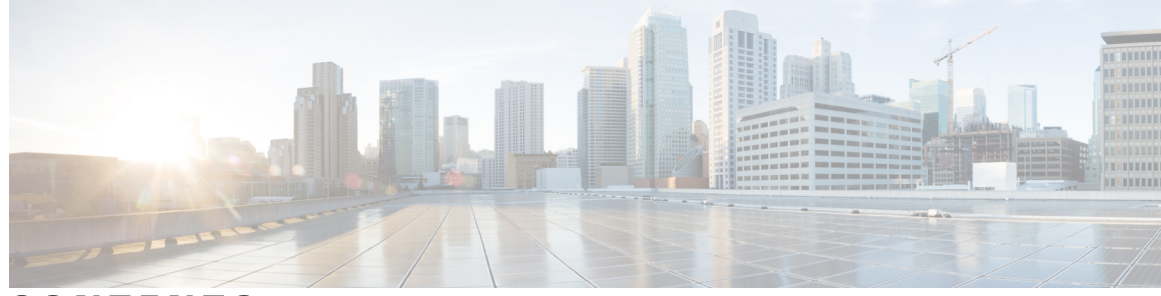

**CONTENTS**

# **CHAPTER 1 [Read](#page-4-0) Me First 1 CHAPTER 2 [Configuring](#page-6-0) IP Multicast over ATM 3** Finding Feature [Information](#page-6-1) **3** [Information](#page-6-2) About IP Multicast over ATM **3** PIM [Nonbroadcast](#page-6-3) Multiaccess **3** IP Multicast over ATM [Point-to-Multipoint](#page-7-0) VCs **4** Idling Policy for ATM VCs [Created](#page-9-0) by PIM **6** How the Idling Policy [Works](#page-9-1) **6** [Keeping](#page-9-2) VCs from Idling **6** How to [Configure](#page-10-0) IP Multicast over ATM **7** Configuring IP Multicast over ATM [Point-to-Multipoint](#page-10-1) VCs **7** [Configuring](#page-12-0) IP Multicast over ATM PVC Bundle **9** [Configuration](#page-13-0) Examples for IP Multicast over ATM **10** Example: IP Multicast over ATM [Point-to-Multipoint](#page-13-1) VCs **10** [Example:](#page-13-2) IP Multicast over ATM PVC Bundle **10** [Example:](#page-14-0) IP Multicast over ATM VC **11** Additional [References](#page-14-1) **11** Feature Information for [Configuring](#page-15-0) IP Multicast over ATM **12 CHAPTER 3 [Configuring](#page-18-0) PGM Host and Router Assist 15** [Information](#page-18-1) About PGM Host and Router Assist **15** PGM [Overview](#page-18-2) **15** How to [Configure](#page-20-0) PGM Host and Router Assist **17** [Enabling](#page-20-1) PGM Host **17** [Prerequisites](#page-20-2) **17** [Enabling](#page-21-0) PGM Host with a Virtual Host Interface **18** [Enabling](#page-21-1) PGM Host with a Physical Interface **18**

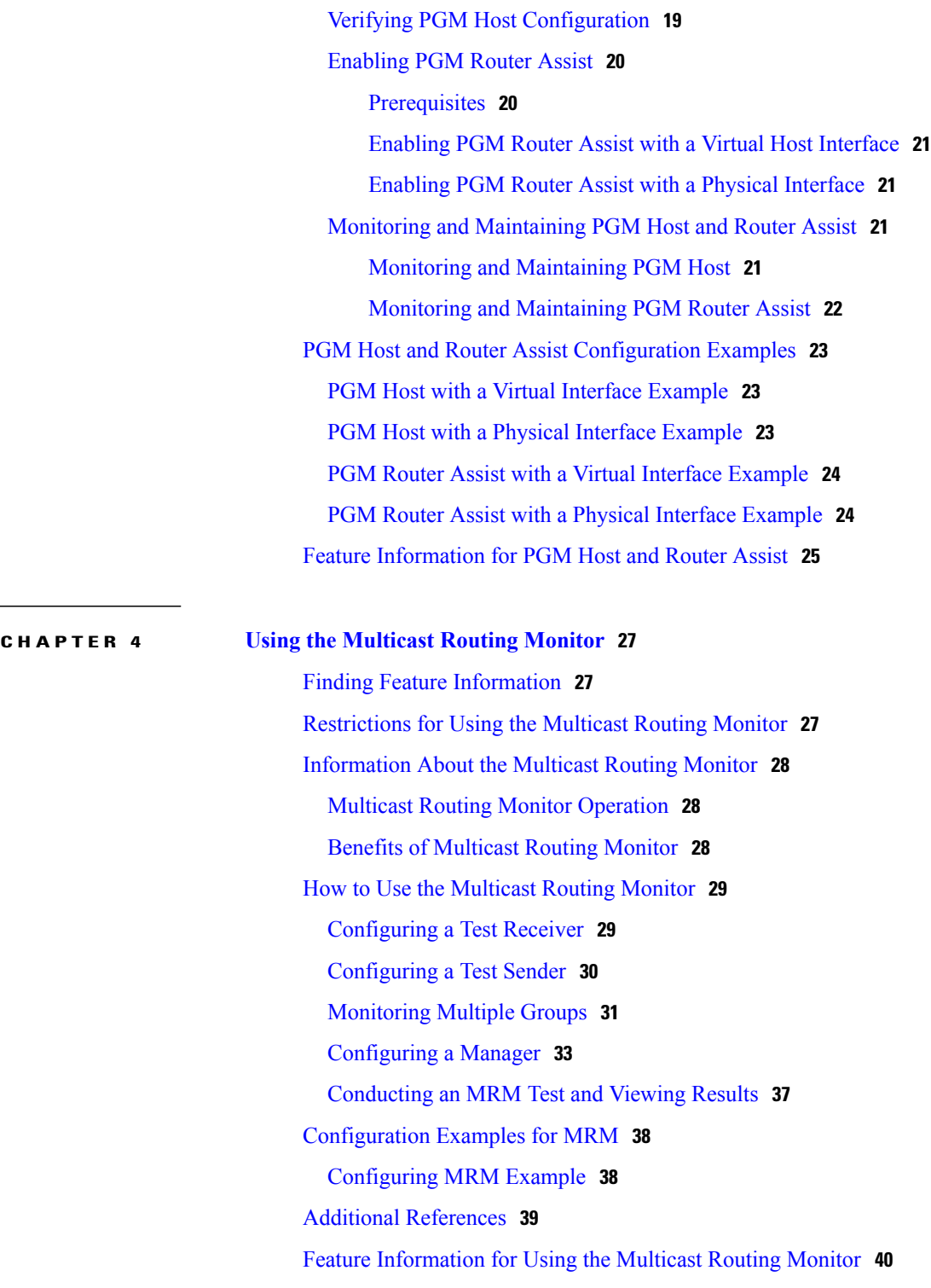

 $\overline{\phantom{a}}$ 

T

<span id="page-4-0"></span>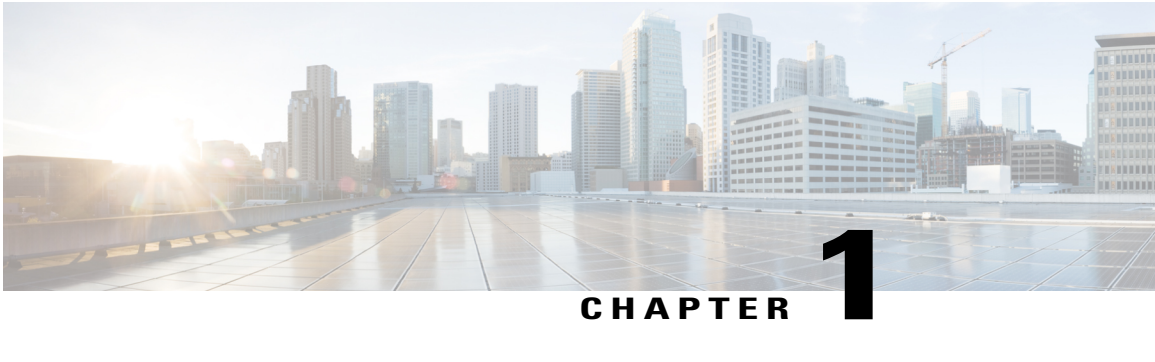

# **Read Me First**

## **Important Information about Cisco IOS XE 16**

Effective Cisco IOS XE Release 3.7.0E (for Catalyst Switching) and Cisco IOS XE Release 3.17S (for Access and Edge Routing) the two releases evolve (merge) into a single version of converged release—the Cisco IOS XE 16—providing one release covering the extensive range of access and edge products in the Switching and Routing portfolio.

#### **Feature Information**

Use Cisco Feature Navigator to find information about feature support, platform support, and Cisco software image support. An account on Cisco.com is not required.

#### **Related References**

• Cisco IOS Command [References,](http://www.cisco.com/c/en/us/support/routers/asr-1000-series-aggregation-services-routers/products-command-reference-list.html) All Releases

#### **Obtaining Documentation and Submitting a Service Request**

For information on obtaining documentation, using the Cisco Bug Search Tool (BST), submitting a service request, and gathering additional information, see What's New in Cisco Product [Documentation.](http://www.cisco.com/c/en/us/td/docs/general/whatsnew/whatsnew.html)

To receive new and revised Cisco technical content directly to your desktop, you can subscribe to the [What's](http://www.cisco.com/assets/cdc_content_elements/rss/whats_new/whatsnew_rss_feed.xml) New in Cisco Product [Documentation](http://www.cisco.com/assets/cdc_content_elements/rss/whats_new/whatsnew_rss_feed.xml) RSS feed. RSS feeds are a free service.

 $\mathbf l$ 

T

<span id="page-6-0"></span>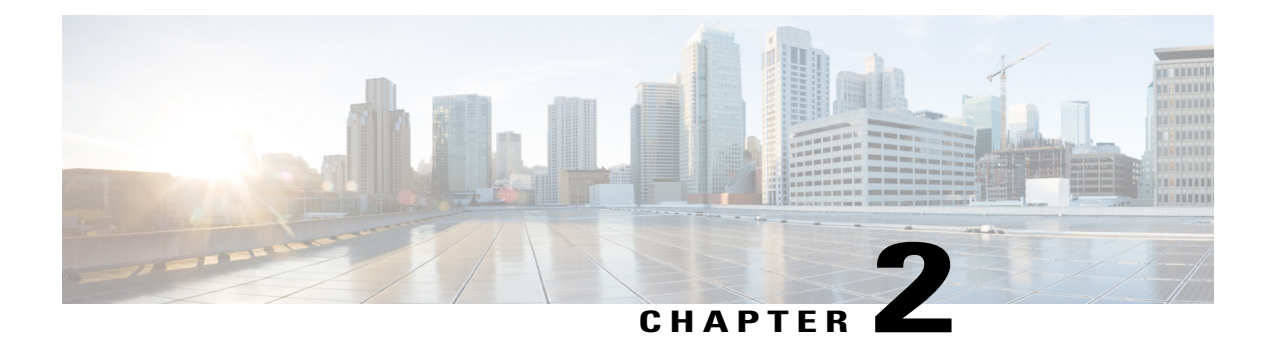

# **Configuring IP Multicast over ATM**

This module describes how to configure IP multicast over ATM, including point-to-multipoint virtual circuits (VCs) and ATM bundle.

- Finding Feature [Information,](#page-6-1) page 3
- [Information](#page-6-2) About IP Multicast over ATM, page 3
- How to [Configure](#page-10-0) IP Multicast over ATM, page 7
- [Configuration](#page-13-0) Examples for IP Multicast over ATM, page 10
- Additional [References,](#page-14-1) page 11
- Feature Information for [Configuring](#page-15-0) IP Multicast over ATM, page 12

# <span id="page-6-1"></span>**Finding Feature Information**

Your software release may not support all the features documented in this module. For the latest caveats and feature information, see Bug [Search](https://tools.cisco.com/bugsearch/search) Tool and the release notes for your platform and software release. To find information about the features documented in this module, and to see a list of the releases in which each feature is supported, see the feature information table.

Use Cisco Feature Navigator to find information about platform support and Cisco software image support. To access Cisco Feature Navigator, go to [www.cisco.com/go/cfn.](http://www.cisco.com/go/cfn) An account on Cisco.com is not required.

# <span id="page-6-3"></span><span id="page-6-2"></span>**Information About IP Multicast over ATM**

## **PIM Nonbroadcast Multiaccess**

Protocol Independent Multicast (PIM) nonbroadcast multiaccess(NBMA) mode allowsthe software to replicate packets for each neighbor on the NBMA network. Traditionally, the software replicates multicast and broadcast packets to all broadcast configured neighbors. This action might be inefficient when not all neighbors want packets for certain multicast groups. NBMA mode enables you to reduce bandwidth on links leading into the NBMA network, and to reduce the number of CPU cycles in switches and attached neighbors.

It is appropriate to configure PIM NBMA mode on ATM, Frame Relay, Switched Multimegabit Data Service (SMDS), PRI ISDN, or X.25 networks only, especially when these media do not have native multicast available. Do not use PIM NBMA mode on multicast-capable LANs (such as Ethernet or FDDI).

You should use PIM sparse mode with this feature. Therefore, when each Join message is received from NBMA neighbors, PIM stores each neighbor IP address and interface in the outgoing interface list for the group. When a packet is destined for the group, the software replicates the packet and unicasts (data-link unicasts) it to each neighbor that has joined the group.

Consider the following two factors before enabling PIM NBMA mode:

- If the number of neighbors grows, the outgoing interface list gets large, which costs memory and replication time.
- If the network (Frame Relay, SMDS, or ATM) supports multicast natively, you should use it so that replication is performed at optimal points in the network.

## <span id="page-7-0"></span>**IP Multicast over ATM Point-to-Multipoint VCs**

IP Multicast over ATM Point-to-Multipoint VCsis a feature that dynamically creates ATM point-to-multipoint switched virtual circuits (SVCs) to handle IP multicast traffic more efficiently.

This feature can enhance router performance and link utilization because packets are not replicated and sent multiple times over the ATM interface.

Traditionally, over NBMA networks, Cisco routers would perform a pseudobroadcast to get broadcast or multicast packets to all neighbors on a multiaccess network. For example, assume in the figure that Routers A, B, C, D, and E were running the Open Shortest Path First (OSPF) protocol. Router A must deliver to Routers D and E. When Router A sends an OSPF Hello packet, the data link layer replicates the Hello packet and sends one to each neighbor (this procedure is known as pseudobroadcast), which results in four copies being sent over the link from Router A to the multiaccess WAN.

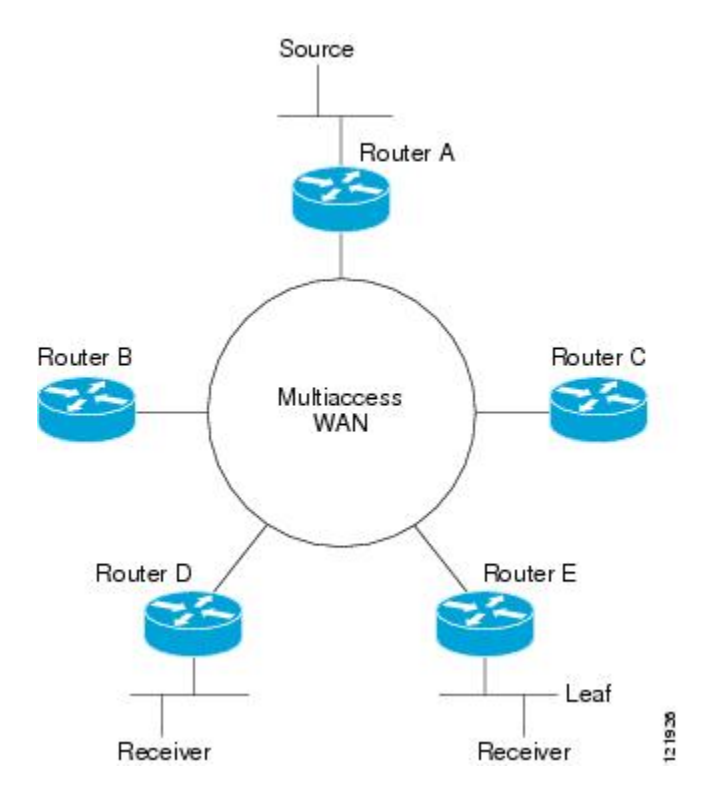

#### **Figure 1: Environment for IP Multicast over ATM Point-to-Multipoint VCs**

With the advent of IP multicast, where high-rate multicast traffic can occur, the pseudobroadcast approach does not scale. Furthermore, in the preceding example, Routers B and C would get data traffic they do not need. To handle this problem,PIM can be configured in NBMA mode using the **ippim nbma-mode** command. PIM in NBMA mode works only for sparse mode groups. Configuring PIM in NBMA mode would allow only Routers D and E to get the traffic without distributing to Routers B and C. However, two copies are still delivered over the link from Router A to the multiaccess WAN.

If the underlying network supported multicast capability, the routers could handle thissituation more efficiently. If the multiaccess WAN were an ATM network, IP multicast could use multipoint VCs.

To configure IP multicast using multipoint VCs, Routers A, B, C, D, and E in the figure must run PIM sparse mode. If the Receiver directly connected to Router D joins a group and Router A is the PIM RP, the following sequence of events occurs:

- **1** Router D sends a PIM Join message to Router A.
- **2** When Router A receives the PIM join, it sets up a multipoint VC for the multicast group.
- **3** Later, when the Receiver directly connected to Router E joins the same group, Router E sends a PIM Join message to Router A.
- **4** Router A will see there is a multipoint VC already associated with the group, and will add Router E to the existing multipoint VC.

**5** When the Source sends a data packet, Router A can send a single packet over its link that gets to both Router D and Router E. The replication occurs in the ATM switches at the topological diverging point from Router A to Router D and Router E.

If a host sends an IGMP report over an ATM interface to a router, the router adds the host to the multipoint VC for the group.

This feature can also be used over ATM subinterfaces.

## <span id="page-9-0"></span>**Idling Policy for ATM VCs Created by PIM**

An idling policy uses the **ip pim vc-count** command to limit the number of VCs created by PIM. When the router stays at or below the number configured, no idling policy is in effect. When the next VC to be opened will exceed the value, an idling policy is exercised. An idled VC does not mean that the multicast traffic is not forwarded; the traffic is switched to VC 0. VC 0 is the broadcast VC that is open to all neighbors listed in the map list. The name VC 0 is unique to PIM and the mroute table.

## <span id="page-9-1"></span>**How the Idling Policy Works**

The idling policy works as follows:

- The only VCs eligible for idling are those with a current 1-second activity rate less than or equal to the value configured by the **ip pim minimum-vc-rate** interface configuration command on the ATM interface. Activity level is measured in packets per second (pps).
- The VC with the least amount of activity below the configured **ip pim minimum-vc-rate** pps rate is idled.
- If the **ip pim minimum-vc-rate** command is not configured, all VCs are eligible for idling.
- If other VCs are at the same activity level, the VC with the highest fanout (number of leaf routers on the multipoint VC) is idled.
- The activity level is rounded to three orders of magnitude (less than 10 pps, 10 to 100 pps, and 100 to 1000 pps). Therefore, a VC that has 40 pps activity and another that has 60 pps activity are considered to have the same rate, and the fanout count determines which one is idled. If the first VC has a fanout of 5 and the second has a fanout of 3, the first one is idled.
- Idling a VC means releasing the multipoint VC that is dedicated for the multicast group. The traffic of the group continues to be sent; it is moved to the static map VC. Packets will flow over a shared multipoint VC that delivers packets to all PIM neighbors.
- If all VCs have a 1-minute rate greater than the pps value, the new group (that exceeded the **ip pim vc-count** *number*) will use the shared multipoint VC.

## <span id="page-9-2"></span>**Keeping VCs from Idling**

By default, all VCs are eligible for idling. You can configure a minimum rate required to keep VCs from being idled.

# <span id="page-10-0"></span>**How to Configure IP Multicast over ATM**

## <span id="page-10-1"></span>**Configuring IP Multicast over ATM Point-to-Multipoint VCs**

Perform this task to configure IP multicast over ATM point-to-multipoint VCs. All of the steps in the task can be used in an ATM network. This feature can also be used over ATM subinterfaces. PIM NBMA mode could be used in an ATM, Frame Relay, SMDS, PRI ISDN, or X.25 network.

#### **Before You Begin**

- IP multicast routing and PIM sparse mode must be configured. This feature does not work with PIM dense mode.
- ATM must be configured for multipoint signaling.

#### **SUMMARY STEPS**

- **1. enable**
- **2. configure terminal**
- **3. interface atm** *number*
- **4. ip pim nbma-mode**
- **5. ip pim multipoint-signalling**
- **6. atm multipoint-signalling**
- **7. ip pim vc-count** *number*
- **8. ip pim minimum-vc-rate** *pps*
- **9. show ip pim vc**

### **DETAILED STEPS**

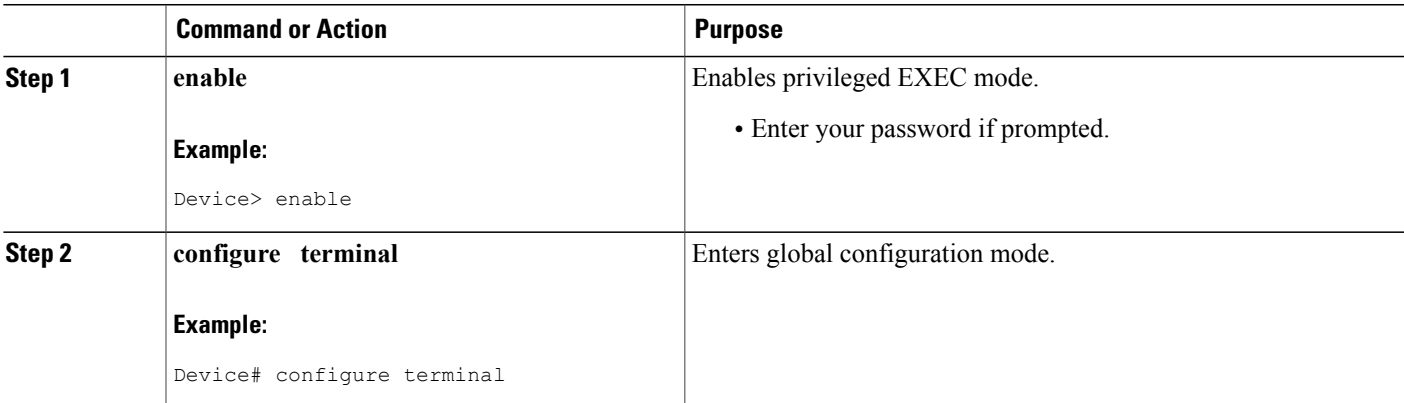

T

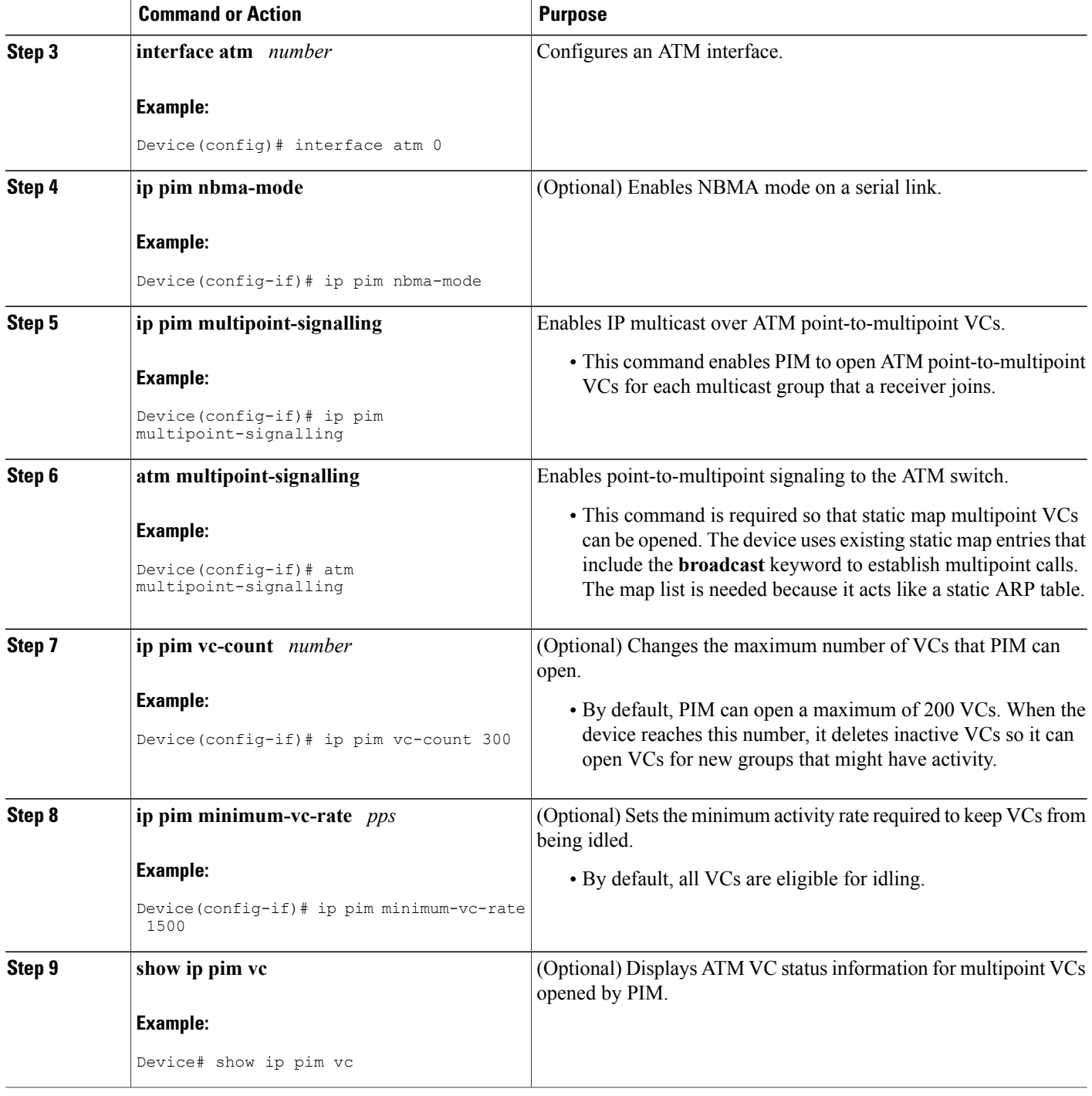

## <span id="page-12-0"></span>**Configuring IP Multicast over ATM PVC Bundle**

 $\mathscr{D}_{\mathscr{A}}$ **Note**

The following task is for configuring PIM sparse mode on the ATM bundle. However, this feature is supported with PIM sparse mode, PIM dense mode, and PIM sparse-dense mode.

Perform this task to configure IP multicast on each ATM interface in the ATM bundle.

#### **Before You Begin**

- IP multicast routing must be configured.
- The ATM bundle must be configured on each device.

#### **SUMMARY STEPS**

- **1. enable**
- **2. configure terminal**
- **3. interface atm** *number*
- **4. ip pim sparse-mode**
- **5. end**

## **DETAILED STEPS**

Г

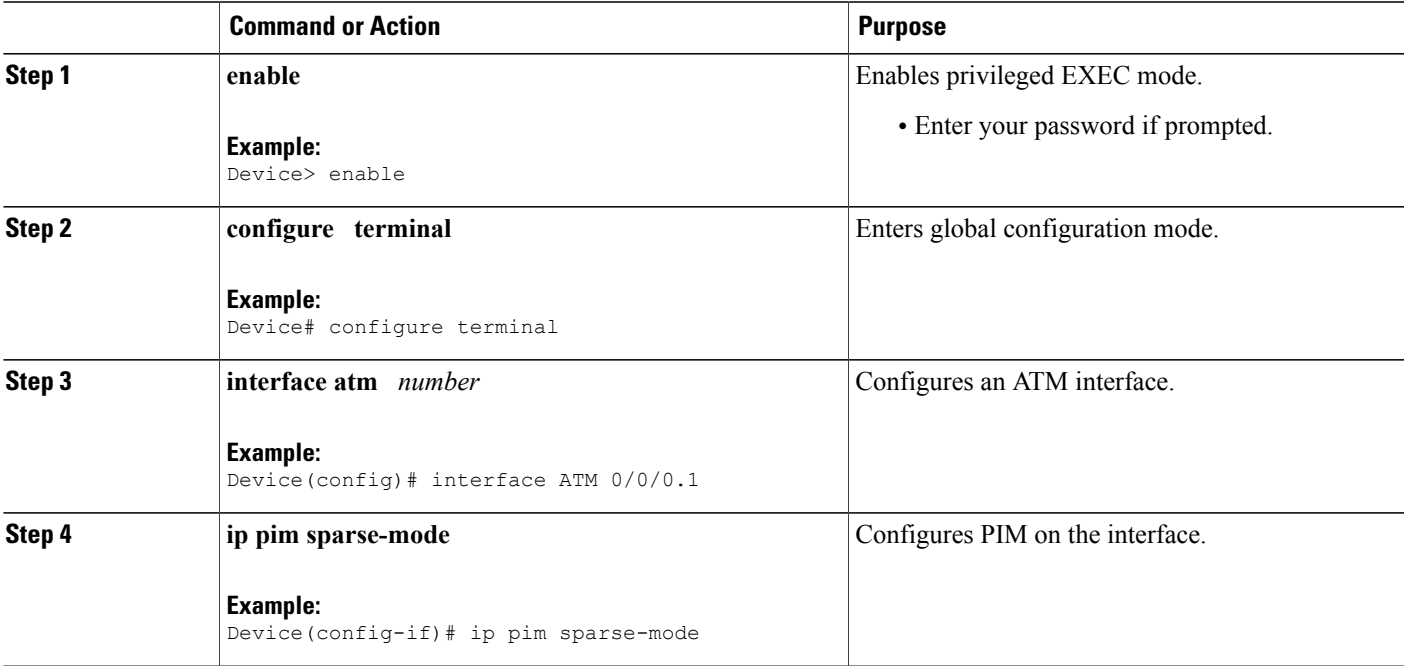

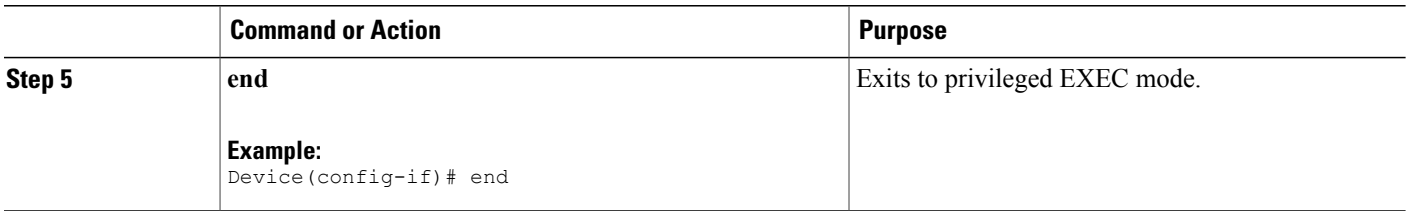

## <span id="page-13-1"></span><span id="page-13-0"></span>**Configuration Examples for IP Multicast over ATM**

## **Example: IP Multicast over ATM Point-to-Multipoint VCs**

The following example shows how to enable IP multicast over ATM point-to-multipoint VCs:

```
interface ATM2/0
ip address 171.69.214.43 255.255.255.248
 ip pim sparse-mode
 ip pim multipoint-signalling
 ip ospf network broadcast
atm nsap-address 47.00918100000000410B0A1981.333333333333.00
atm pvc 1 0 5 qsaal
atm pvc 2 0 16 ilmi
atm multipoint-signalling
map-group mpvc
router ospf 9
network 171.69.214.0 0.0.0.255 area 0
!
ip classless
 ip pim rp-address 171.69.10.13 98
!
map-list mpvc
ip 171.69.214.41 atm-nsap 47.00918100000000410B0A1981.111111111111.00 broadcast
 ip 171.69.214.42 atm-nsap 47.00918100000000410B0A1981.222222222222.00 broadcast
ip 171.69.214.43 atm-nsap 47.00918100000000410B0A1981.333333333333.00 broadcast
```
## <span id="page-13-2"></span>**Example: IP Multicast over ATM PVC Bundle**

The following examples show how to configure IP multicast over ATM PVC bundle for the following topology:

multicast sender —> Device1 — ATM bundle — Device2 —> multicast receiver

#### **Configure ATM bundle on Device1**

```
interface ATM0/0/0.1 point-to-point
ip address 100.1.1.1 255.255.255.0
bundle test
 encapsulation aal5snap
  oam-bundle manage
  pvc-bundle 0/32
   vbr-rt 19000 15000 5000
   precedence 7
  pvc-bundle 1/33
   ubr 2480
  precedence 6
  pvc-bundle 1/34
   ubr 4890
```

```
precedence 3-5
 pvc-bundle 1/35
!
```
#### **Configure ATM bundle on Device2**

```
interface ATM0/1/0.1 point-to-point
ip address 100.1.1.2 255.255.255.0
bundle test
 encapsulation aal5snap
  oam-bundle manage
  pvc-bundle 0/32
   vbr-rt 19000 15000 5000
   precedence 7
  pvc-bundle 1/33
   ubr 2480
   precedence 6
  pvc-bundle 1/34
   ubr 4890
  precedence 3-5
  pvc-bundle 1/35
!
```
#### **Configure IP multicast on Device1 and Device2**

The following example is for configuring static RP on each device:

```
ip multicast-routing distributed
ip pim rp-address 100.1.1.1
```
#### **Enable PIM on ATM bundle on Device1 and Device2**

The following example is for configuring PIM sparse mode on each device:

interface ATM0/0/0.1 ip pim sparse-mode

## <span id="page-14-0"></span>**Example: IP Multicast over ATM VC**

The following example shows how to configure ATM PVC on an ATM sub interface:

```
interface ATM0/1/0.1 point-to-point
ip address 100.1.1.2 255.255.255.0
ip pim sparse-mode
pvc 1/32
encapsulation aal5snap
The following example shows how to configure ATM PVC under PVP:
```

```
interface ATM0/1/0.2 multipoint
ip address 100.1.2.2 255.255.255.0
ip pim sparse-mode
atm pvp 10
    pvc 10/32
   encapsulation aal5snap
```
# <span id="page-14-1"></span>**Additional References**

#### **Related Documents**

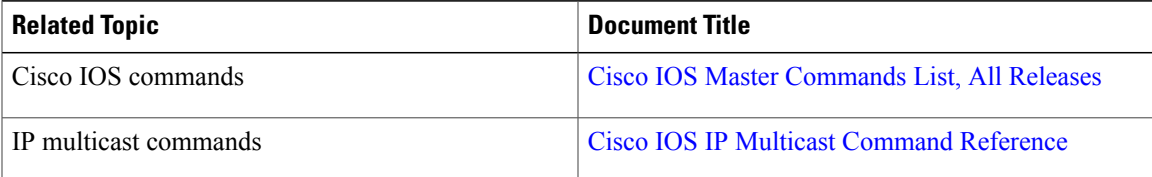

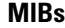

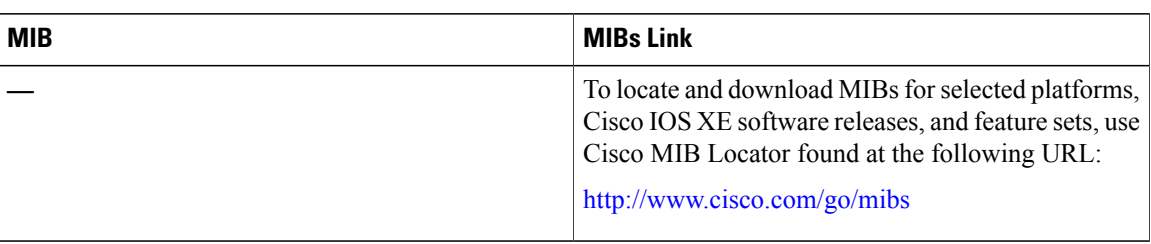

#### **Technical Assistance**

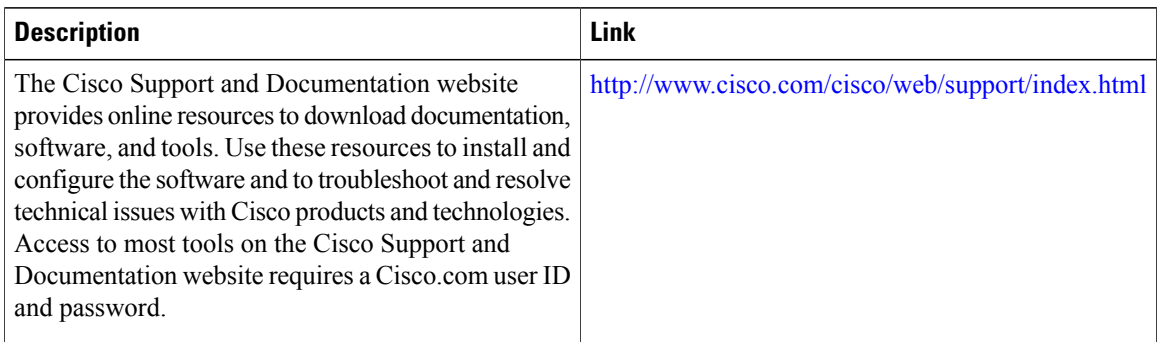

# <span id="page-15-0"></span>**Feature Information for Configuring IP Multicast over ATM**

The following table provides release information about the feature or features described in this module. This table lists only the software release that introduced support for a given feature in a given software release train. Unless noted otherwise, subsequent releases of that software release train also support that feature.

Use Cisco Feature Navigator to find information about platform support and Cisco software image support. To access Cisco Feature Navigator, go to [www.cisco.com/go/cfn.](http://www.cisco.com/go/cfn) An account on Cisco.com is not required.

| <b>Feature Name</b>                             | <b>Releases</b>                                            | <b>Description</b>                                                                                                    |
|-------------------------------------------------|------------------------------------------------------------|----------------------------------------------------------------------------------------------------|
| P Multicast over ATM<br>Point-to-Multipoint VCs | This feature was added before<br>Cisco IOS XE Release 2.1. | This feature dynamically creates<br>ATM point-to-multipoint switched<br>virtual circuits (SVCs) to handle<br>IP multicast traffic more<br>efficiently. It can enhance router<br>performance and link utilization<br>because packets are not replicated<br>and sent multiple times over the<br>ATM interface. |

**Table 1: Feature Information for IP Multicast over ATM**

 $\mathbf I$ 

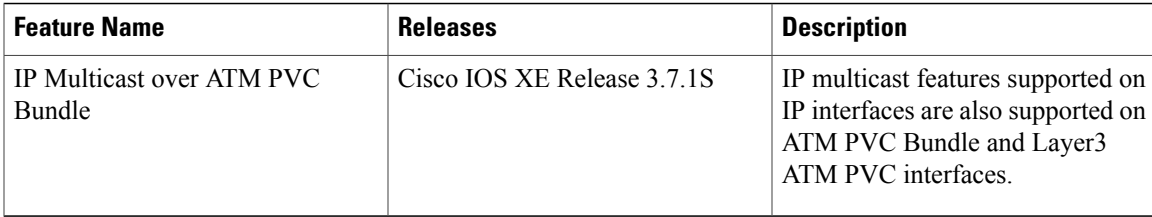

T

<span id="page-18-0"></span>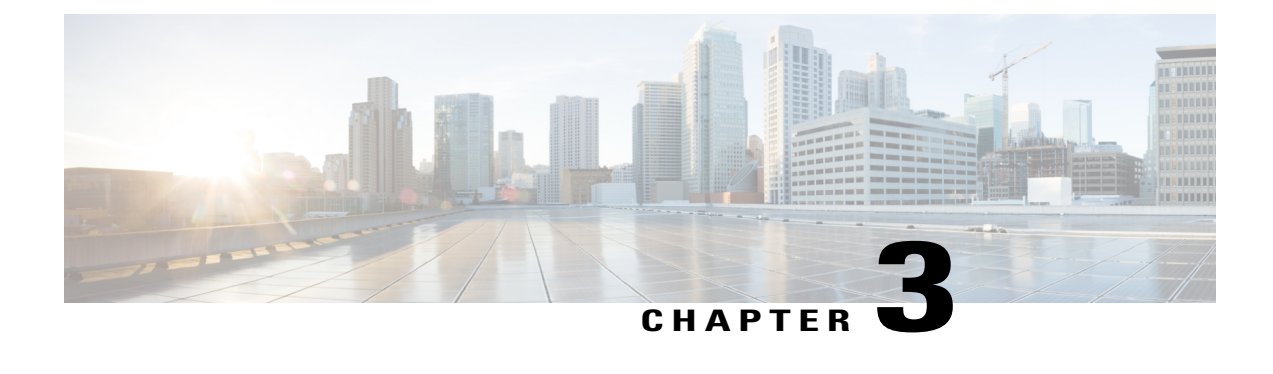

# **Configuring PGM Host and Router Assist**

**Note** Support for the PGM Host feature has been removed. Use of this feature is not recommended.

This module describes the PGM Host and Router Assist feature. PGM Host and Router Assist enables Cisco routers to support multicast applications that operate at the PGM transport layer and the PGM network layer, respectively.

The PGM Reliable Transport Protocol itself is implemented on the hosts of the customer. For information on PGM Reliable Transport Protocol, refer to the Internet Engineering Task Force (IETF) protocol specification draft named *PGM Reliable Transport Protocol Specification* .

- [Information](#page-18-1) About PGM Host and Router Assist, page 15
- How to [Configure](#page-20-0) PGM Host and Router Assist, page 17
- PGM Host and Router Assist [Configuration](#page-26-0) Examples, page 23
- Feature [Information](#page-28-0) for PGM Host and Router Assist, page 25

# <span id="page-18-2"></span><span id="page-18-1"></span>**Information About PGM Host and Router Assist**

## **PGM Overview**

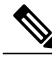

**Note** Support for the PGM Host feature has been removed. Use of this feature is not recommended.

Pragmatic General Multicast (PGM) is a reliable multicast transport protocol for multicast applications that require reliable, ordered, duplicate-free multicast data delivery from multiple sources to multiple receivers. PGM guarantees that a receiver in a multicast group either receives all data packets from transmissions and retransmissions, or can detect unrecoverable data packet loss. PGM is intended as a solution for multicast applications with basic reliability requirements. PGM has two main parts: a host element (also referred to as the transport layer of the PGM protocol) and a network element (also referred to as the network layer of the PGM protocol).

The transport layer of the PGM protocol has two main parts: a source part and a receiver part. The transport layer defines how multicast applications send and receive reliable, ordered, duplicate-free multicast data from multiple sources to multiple receivers. PGM Host is the Cisco implementation of the transport layer of the PGM protocol.

The network layer of the PGM protocol defines how intermediate network devices (such as routers and switches) handle PGM transport data as the data flows through a network. PGM Router Assist is the Cisco implementation of the network layer of the PGM protocol.

**Note**

PGM contains an element that assists routers and switches in handling PGM transport data as it flows through a network. Unlike the Router Assist element, the Host element does not have a current practical application.

PGM is network-layer independent; PGM Host and Router Assist in the Cisco IOS software support PGM over IP. Both PGM Host and Router Assist use a unique transport session identifier (TSI) that identifies each individual PGM session.

The figure shows a simple network topology using the PGM Host and Router Assist feature.

#### **Figure 2: Network Topology Using PGM Host and Router Assist**

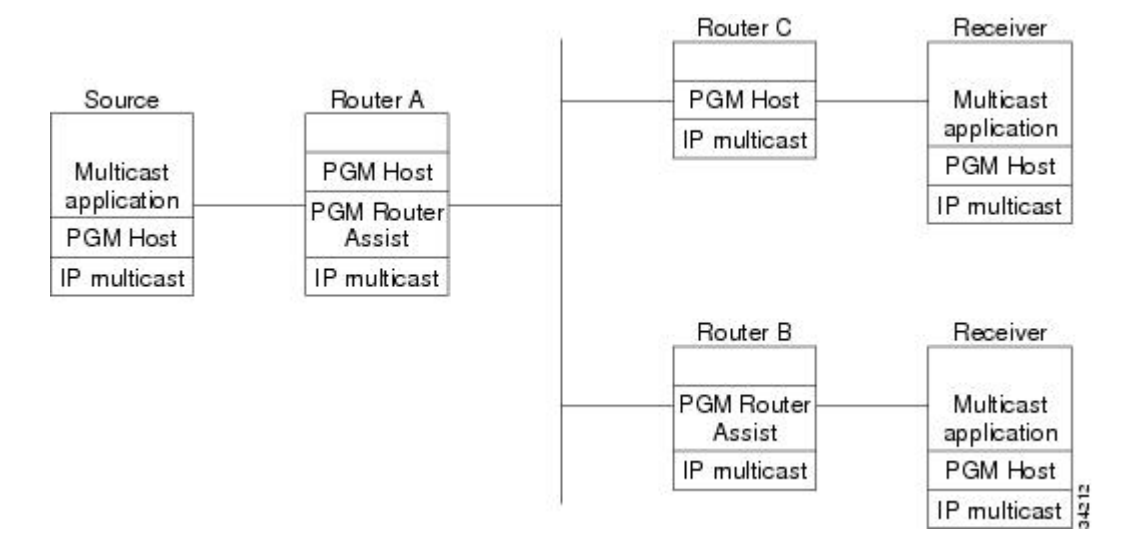

When the router is functioning as a network element (PGM Router Assist is configured) and PGM Host is configured (Router A in the figure), the router can process received PGM packets as a virtual PGM Host, originate PGM packets and serve as its own first hop PGM network element, and forward received PGM packets.

When the router is functioning as a network element and PGM Host is not configured (Router B in the figure), the router forwards received PGM packets as specified by PGM Router Assist parameters.

When the router is not functioning as a network element and  $PGM$  Host is configured (Router C in the figure), the router can receive and forward PGM packets on any router interface simultaneously as specified by PGM Host feature parameters. Although this configuration is supported, it is not recommended in a PGM network because PGM Host works optimally on routers that have PGM Router Assist configured.

# <span id="page-20-0"></span>**How to Configure PGM Host and Router Assist**

**Note** Support for the PGM Host feature has been removed. Use of this feature is not recommended.

## <span id="page-20-1"></span>**Enabling PGM Host**

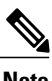

**Note** Support for the PGM Host feature has been removed. Use of this feature is not recommended.

When enabling PGM Host on your router, you must source PGM packets through a vif or out a physical interface installed in the router.

Sourcing PGM packets through a vif enables the router to send and receive PGM packets through any router interface. The vif also serves as the interface to the multicast applications that reside at the PGM network layer.

Sourcing IP multicast traffic out a specific physical or logical interface type (for example, an Ethernet, serial, or loopback interface) configuresthe router to sendPGM packets out that interface only and to receive packets on any router interface.

## <span id="page-20-2"></span>**Prerequisites**

- PGM Reliable Transport Protocol is configured on hosts connected to your network.
- PGM Router Assist is configured on intermediate routers and switches connected to your network.
- IP multicast routing is configured on all devices connected to your network that will be processing IP multicast traffic, including the router on which you are configuring PGM Host.
- Protocol Independent Multicast (PIM) or another IP multicast routing protocol is configured on each PGM interface in your network that will send and receive IP multicast packets.
- A PGM multicast virtual host interface (vif) is configured on the router (if you do not plan to source PGM packets through a physical interface installed on the router). The vif enables the router to send and receive IP multicast packets on several different interfaces at once, as dictated by the multicast routing tables on the router.

ι

## <span id="page-21-0"></span>**Enabling PGM Host with a Virtual Host Interface**

To enable PGM Host globally on the router and to configure the router to source PGM packets through a vif, use the following command in global configuration mode:

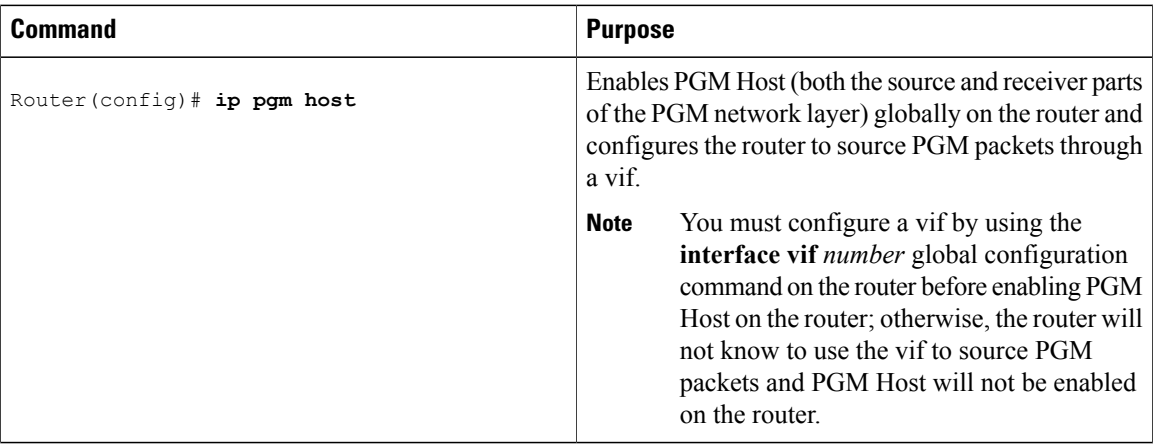

See the PGM Host with a Virtual [Interface](#page-26-1) Example, on page 23 section later in this module for an example of enabling PGM Host with a virtual interface.

## <span id="page-21-1"></span>**Enabling PGM Host with a Physical Interface**

To enable PGM Host globally on the router and to configure the router to source PGM packets through a physical interface, use the following commands in global configuration mode:

## **SUMMARY STEPS**

- **1.** Router(config)# **ip pgm host**
- **2.** Router(config)# **ip pgm host source-interface** *type number*

### **DETAILED STEPS**

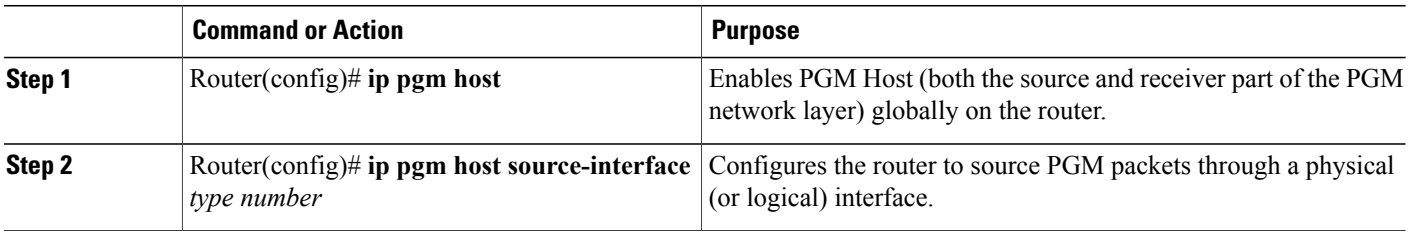

## **What to Do Next**

See the PGM Host with a Physical [Interface](#page-26-2) Example, on page 23 section later in this module for an example of enabling PGM Host with a physical interface.

## <span id="page-22-0"></span>**Verifying PGM Host Configuration**

**Note** Support for the PGM Host feature has been removed. Use of this feature is not recommended.

To verify that PGM Host is configured correctly on your router, use the following **show** commands in EXEC mode:

• Use the **show ip pgm host sessions** command to display information about current open PGM transport sessions:

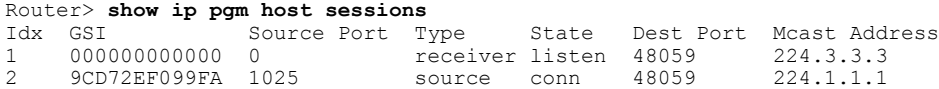

Specifying a traffic session number or a multicast IP address with the **show ip pgm host sessions**command displays information specific to that PGM transport session:

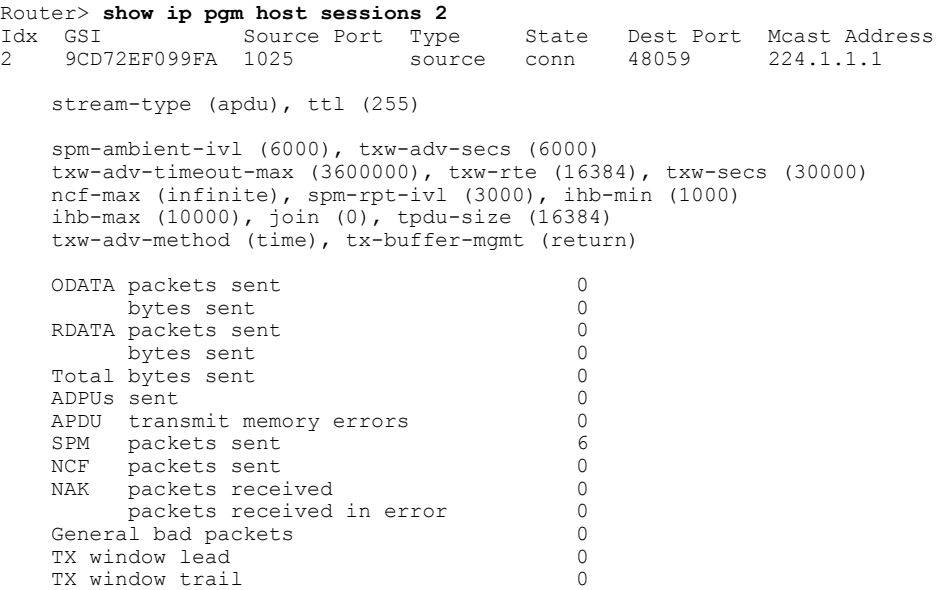

• Use the **show ip pgm host traffic**command to display traffic statistics at the PGM transport layer:

```
Router> show ip pgm host traffic
General Statistics :
  Sessions in 0<br>out 0
         out 0
  Bytes in 0<br>out 0out 0
Source Statistics :
  ODATA packets sent 0<br>bytes sent 0
      bytes sent
  RDATA packets sent 0<br>bytes sent 0
      bytes sent
```

```
Total bytes sent 0<br>ADPUs sent 0
    ADPUs sent 0<br>APDU transmit memory errors 0
    APDU transmit memory errors 0<br>SPM packets sent 0
    SPM packets sent
    NCF packets sent<br>
NAK packets received 0
           packets received<br>
packets received in error \qquad \qquad 0packets received in error
Receiver Statistics :
    ODATA packets received 0<br>packets received in error 0
           packets received in error 0<br>valid bytes received 0valid bytes received 0<br>packets received 0
    RDATA packets received 0
           packets received in error \begin{array}{ccc} 0 & 0 \\ 0 & 0 \end{array}valid bytes received 0<br>valid bytes received 0
    Total valid bytes received 0<br>Total bytes received in error 0
    Total bytes received in error 0<br>ADPUs received 0
    ADPUs received
    SPM packets received 0<br>
packets received in error 0
           packets received in error
    NCF packets received in error 0<br>packets received in error 0
           packets received in error 0<br>packets received 0
    NAK packets received
           packets received in error 0<br>packets sent 0
            packets sent 0<br>verable packets 0
    Undeliverable packets 0<br>
General bad packets 0
     General bad packets
    Bad checksum packets 0
```
## <span id="page-23-0"></span>**Enabling PGM Router Assist**

When enabling PGM Router Assist on your router, you must set up your router to forward PGM packets through a vif or out a physical interface installed in the router.

Setting up your router to forward PGM packets through a vif enables the router to forward PGM packets through any router interface. The vif also serves as the interface to the multicast applications that reside at the PGM network layer.

Setting up your router to forward PGM packets out a specific physical or logical interface type (for example, an Ethernet, serial, or loopback interface) configures the router to forward PGM packets out that interface only.

## <span id="page-23-1"></span>**Prerequisites**

- PGM Reliable Transport Protocol is configured on hosts connected to your network.
- IP multicast is configured on the router upon which you will enable PGM Router Assist.
- PIM is configured on each PGM interface.

## <span id="page-24-0"></span>**Enabling PGM Router Assist with a Virtual Host Interface**

To enable PGM Router Assist on a vif, use the following command in interface configuration mode:

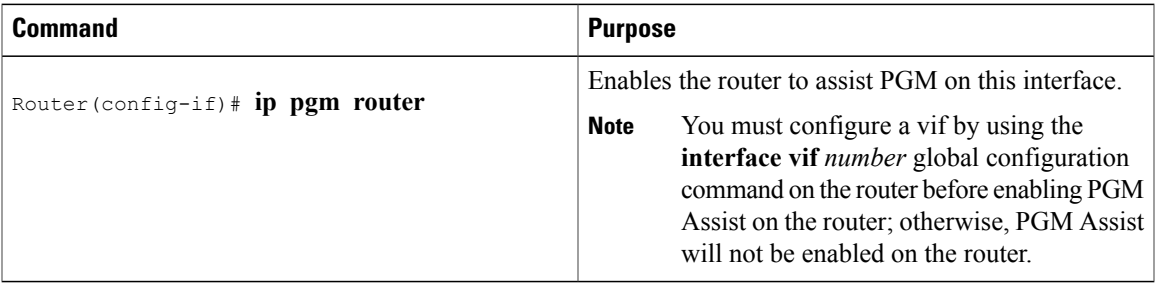

## <span id="page-24-1"></span>**Enabling PGM Router Assist with a Physical Interface**

To enable PGM Router Assist on the router and to configure the router to forward PGM packets through a physical interface, use the following commands in interface configuration mode:

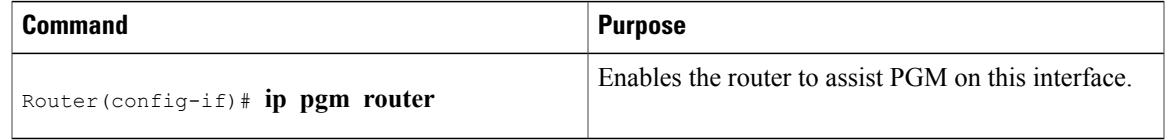

## <span id="page-24-3"></span><span id="page-24-2"></span>**Monitoring and Maintaining PGM Host and Router Assist**

This section provides information on monitoring and maintaining the PGM Host and Router Assist feature.

## **Monitoring and Maintaining PGM Host**

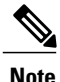

**Note** Support for the PGM Host feature has been removed. Use of this feature is not recommended.

To reset PGM Host connections, use the following command in privileged EXEC mode:

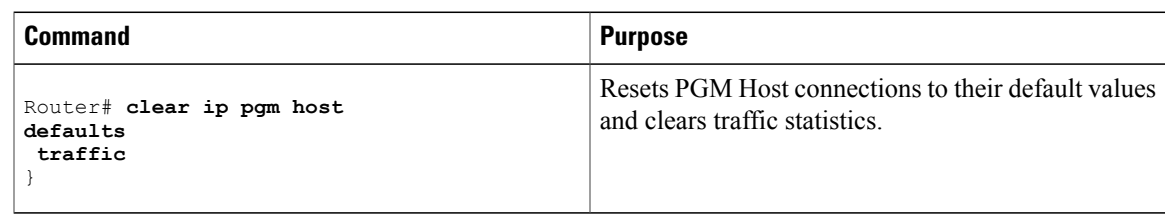

I

To enable PGM Host debugging, use the following command in privileged EXEC mode:

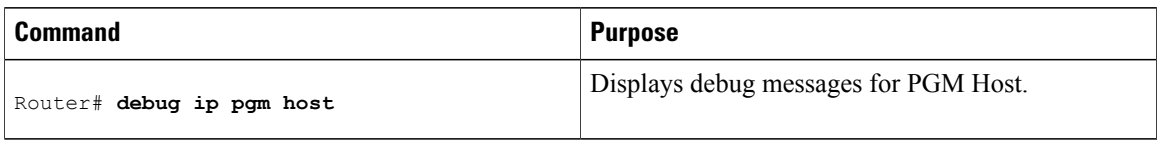

To display PGM Host information, use the following commands in user EXEC mode, as needed:

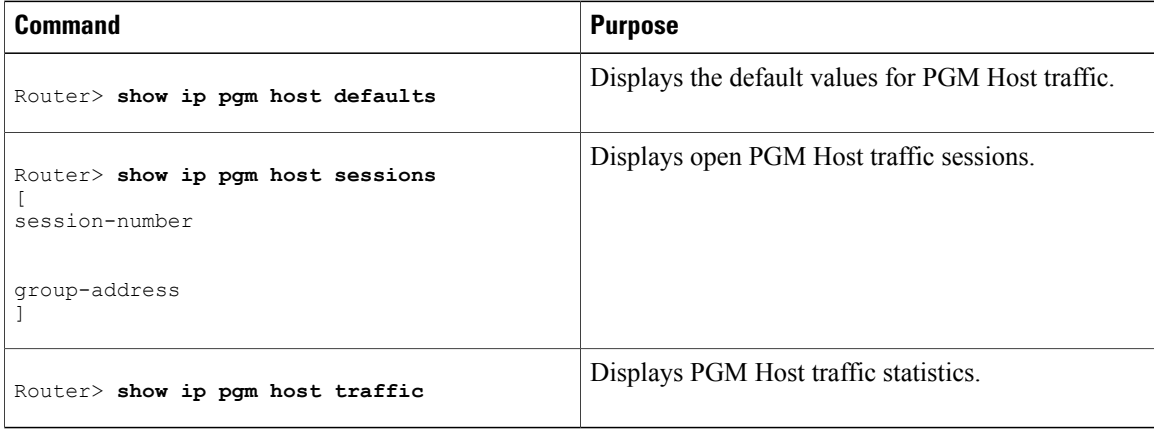

## <span id="page-25-0"></span>**Monitoring and Maintaining PGM Router Assist**

To clear PGM traffic statistics, use the following command in privileged EXEC mode:

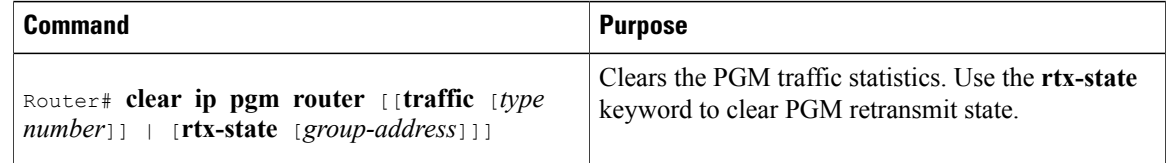

To display PGM information, use the following command in privileged EXEC mode:

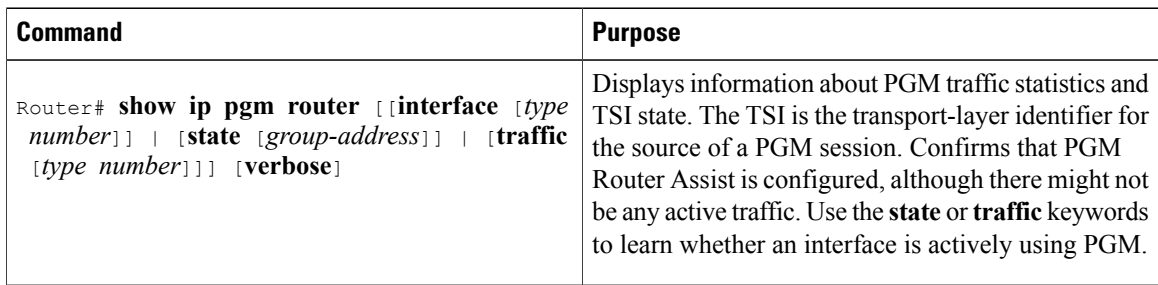

# <span id="page-26-0"></span>**PGM Host and Router Assist Configuration Examples**

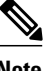

**Note** Support for the PGM Host feature has been removed. Use of this feature is not recommended.

## <span id="page-26-1"></span>**PGM Host with a Virtual Interface Example**

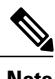

**Note** Support for the PGM Host feature has been removed. Use of this feature is not recommended.

The following example shows PGM Host (both the source and receiver part of the PGM network layer) enabled globally on the router and PGM packets sourced through virtual host interface 1 (vif1). PGM packets can be sent and received on the vif and on the two physical interfaces (ethernet1 and ethernet2) simultaneously.

```
ip multicast-routing
ip routing
ip pgm host
interface vif1
ip address 10.0.0.1 255.255.255.0
ip pim dense-mode
no ip directed-broadcast
no ip mroute-cache
interface ethernet1
ip address 10.1.0.1 255.255.255.0
ip pim dense-mode
no ip directed-broadcast
no ip mroute-cache
media-type 10BaseT
interface ethernet2
ip address 10.2.0.1 255.255.255.0
ip pim dense-mode
no ip directed-broadcast
no ip mroute-cache
media-type 10BaseT
```
## <span id="page-26-2"></span>**PGM Host with a Physical Interface Example**

**Note** Support for the PGM Host feature has been removed. Use of this feature is not recommended.

The following example shows PGM Host (both the source and receiver part of the PGM network layer) enabled globally on the router and PGM packets sourced out of physical Ethernet interface 1. PGM packets can be received on physical Ethernet interfaces 1 and 2 simultaneously.

```
ip multicast-routing
ip routing
ip pgm host
ip pgm host source-interface ethernet1
ip pgm host source-interface ethernet2
interface ethernet1
ip address 10.1.0.1 255.255.255.0
ip pim dense-mode
```

```
no ip directed-broadcast
no ip mroute-cache
media-type 10BaseT
interface ethernet2
ip address 10.2.0.1 255.255.255.0
ip pim dense-mode
no ip directed-broadcast
no ip mroute-cache
media-type 10BaseT
```
## <span id="page-27-0"></span>**PGM Router Assist with a Virtual Interface Example**

The following example shows PGM Router Assist (the PGM network layer) enabled on the router and the router set up to forward PGM packets on virtual host interface 1 (vif1). PGM packets can be received on interfaces vif1, ethernet1, and ethernet2 simultaneously.

```
ip multicast-routing
ip routing
interface vif1
ip address 10.0.0.1 255.255.255.0
ip pim dense-mode
ip pgm router
no ip directed-broadcast
no ip mroute-cache
interface ethernet1
ip address 10.1.0.1 255.255.255.0
ip pim dense-mode
ip pgm router
no ip directed-broadcast
no ip mroute-cache
media-type 10BaseT
interface ethernet2
ip address 10.2.0.1 255.255.255.0
ip pim dense-mode
ip pgm router
no ip directed-broadcast
no ip mroute-cache
media-type 10BaseT
```
## <span id="page-27-1"></span>**PGM Router Assist with a Physical Interface Example**

The following example shows PGM Router Assist (the PGM network layer) enabled on the router and the router set up to forward PGM packets out of physical Ethernet interfaces 1 and 2. PGM packets can be received on physical Ethernet interfaces 1 and 2 simultaneously.

```
ip multicast-routing
ip routing
interface ethernet1
ip address 10.1.0.1 255.255.255.0
ip pim dense-mode
ip pgm router
no ip directed-broadcast
no ip mroute-cache
media-type 10BaseT
interface ethernet2
ip address 10.2.0.1 255.255.255.0
ip pim dense-mode
ip pgm router
no ip directed-broadcast
no ip mroute-cache
media-type 10BaseT
```
Г

# <span id="page-28-0"></span>**Feature Information for PGM Host and Router Assist**

The following table provides release information about the feature or features described in this module. This table lists only the software release that introduced support for a given feature in a given software release train. Unless noted otherwise, subsequent releases of that software release train also support that feature.

Use Cisco Feature Navigator to find information about platform support and Cisco software image support. To access Cisco Feature Navigator, go to [www.cisco.com/go/cfn.](http://www.cisco.com/go/cfn) An account on Cisco.com is not required.

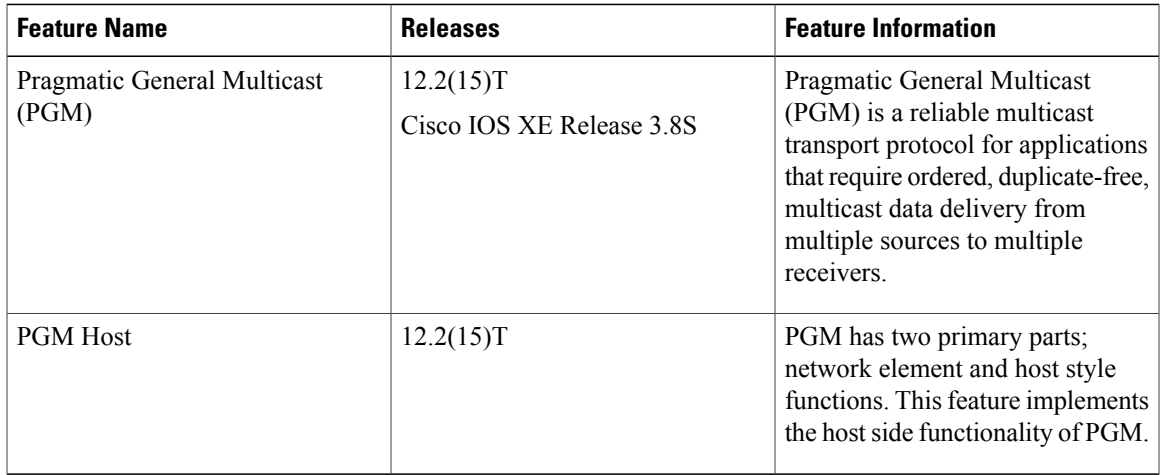

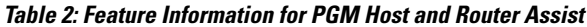

 $\mathbf l$ 

T

<span id="page-30-0"></span>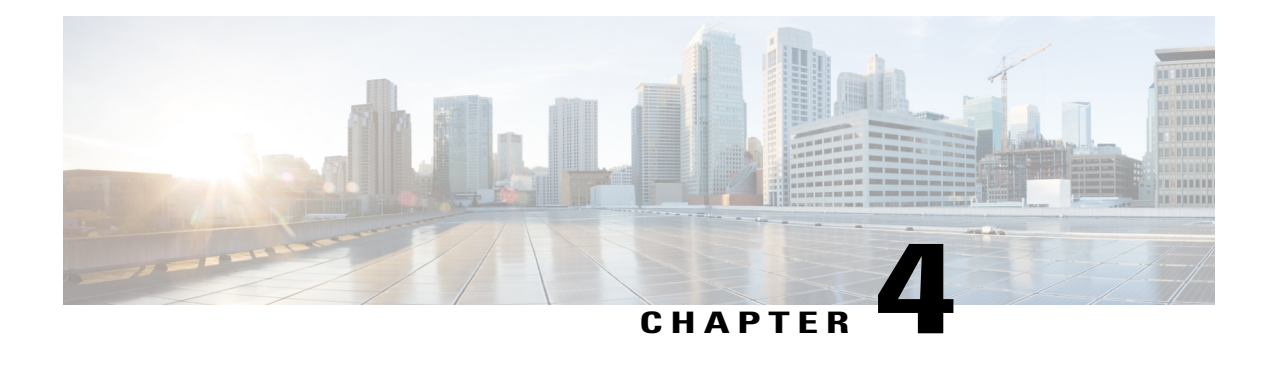

# **Using the Multicast Routing Monitor**

The Multicast Routing Monitor (MRM) is a management diagnostic tool that provides network fault detection and isolation in a large multicast routing infrastructure. It is designed to notify a network administrator of multicast routing problems in a test environment.

- Finding Feature [Information,](#page-30-1) page 27
- [Restrictions](#page-30-2) for Using the Multicast Routing Monitor, page 27
- [Information](#page-31-0) About the Multicast Routing Monitor, page 28
- How to Use the [Multicast](#page-32-0) Routing Monitor, page 29
- [Configuration](#page-41-0) Examples for MRM, page 38
- Additional [References,](#page-42-0) page 39
- Feature [Information](#page-43-0) for Using the Multicast Routing Monitor, page 40

# <span id="page-30-1"></span>**Finding Feature Information**

Your software release may not support all the features documented in this module. For the latest caveats and feature information, see Bug [Search](https://tools.cisco.com/bugsearch/search) Tool and the release notes for your platform and software release. To find information about the features documented in this module, and to see a list of the releases in which each feature is supported, see the feature information table.

Use Cisco Feature Navigator to find information about platform support and Cisco software image support. To access Cisco Feature Navigator, go to [www.cisco.com/go/cfn.](http://www.cisco.com/go/cfn) An account on Cisco.com is not required.

# <span id="page-30-2"></span>**Restrictions for Using the Multicast Routing Monitor**

You must make sure the underlying multicast forwarding network being tested has no accesslists or boundaries that deny the MRM data and control traffic. Specifically, consider the following factors:

• MRM test data are User Datagram Protocol (UDP) and Real-Time Transport Protocol (RTP) packets addressed to the configured multicast group address.

- MRM control traffic between the Test Sender, Test Receiver, and Manager is addressed to the 224.0.1.111 multicast group, which all three components join. The 224.0.1.111 group is an IANA-registered group.
- Take into account the unicast IP addresses of sources and receivers when considering what could prevent control traffic flowing.

# <span id="page-31-0"></span>**Information About the Multicast Routing Monitor**

## <span id="page-31-1"></span>**Multicast Routing Monitor Operation**

MRM has three components that play different roles: the Manager, the Test Sender, and the Test Receiver. To test a multicast environment using test packets, perhaps before an upcoming multicast event, you need all three components.

You create a test based on various test parameters, name the test, and start the test. The test runs in the background and the command prompt returns.

If the Test Receiver detects an error (such as packet loss or duplicate packets), it sends an error report to the device configured as the Manager. The Manager immediately displays the error report. (The **show ip mrm status-report**command also displays error reports, if any.) You then troubleshoot your multicast environment as normal, perhaps using the **mtrace** command from the source to the Test Receiver. If the **show ip mrm status-report**command displays no error reports, the Test Receiver is receiving test packets without loss or duplicates from the Test Sender.

The Cisco implementation of MRM supports Internet Draft of Multicast Routing Monitor (MRM), Internet Engineering Task Force (IETF), March 1999. The IETF originally conceived MRM to use both test packets and real data. The Cisco implementation does not use real data due to technical issues and the fact that the IETF draft did not progress.

## <span id="page-31-2"></span>**Benefits of Multicast Routing Monitor**

The benefits of the MRM are as follows:

- MRM allows network personnel to generate test flows without having to use host devices.
- MRM can verify a multicast environment prior to an event. You need not wait for real multicast traffic to fail in order to find out that a problem exists. You can test the multicast routing environment before a planned event.
- MRM provides easy diagnostics. The error information is easy for the user to understand.
- MRM is scalable. This diagnostic tool works well for many users.

# <span id="page-32-0"></span>**How to Use the Multicast Routing Monitor**

## <span id="page-32-1"></span>**Configuring a Test Receiver**

Perform this task to configure a Test Receiver on a device or host.

## **SUMMARY STEPS**

- **1. enable**
- **2. configure terminal**
- **3. interface** *type number*
- **4. ip mrm test-receiver**
- **5. exit**
- **6. ip mrm accept-manager** *access-list*

## **DETAILED STEPS**

Г

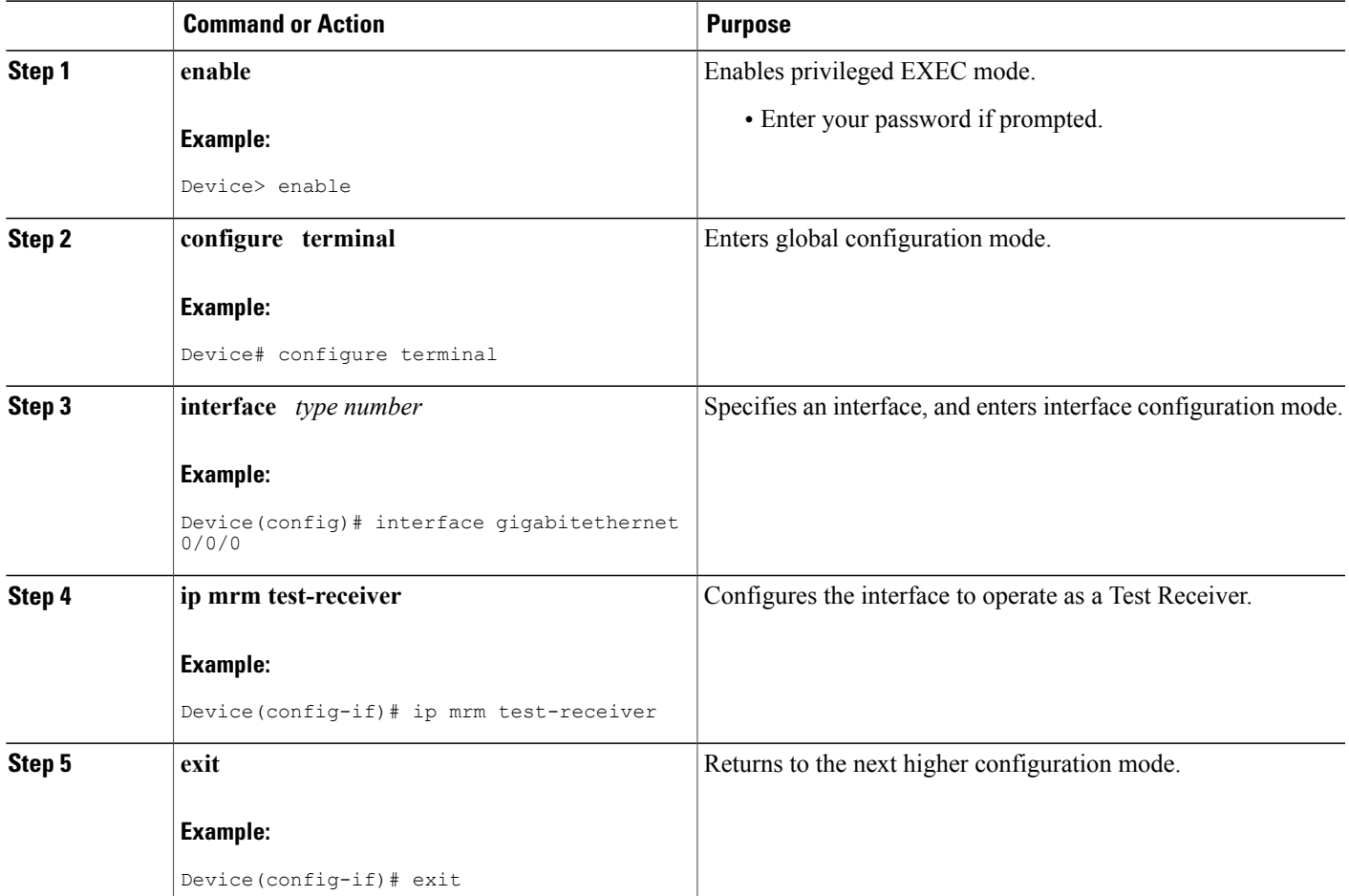

I

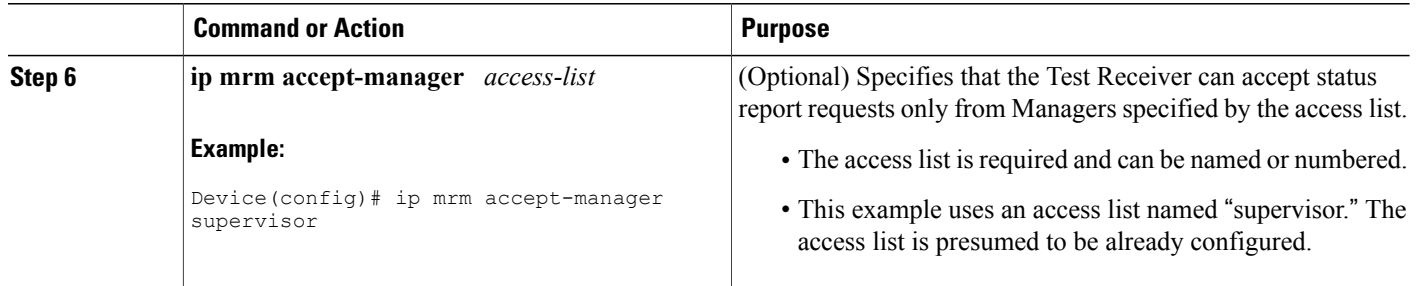

## <span id="page-33-0"></span>**Configuring a Test Sender**

Perform this task to configure a Test Sender on a different device or host from where you configured the Test Receiver.

### **SUMMARY STEPS**

- **1. enable**
- **2. configure terminal**
- **3. interface** *type number*
- **4. ip mrm test-sender**
- **5. exit**
- **6. ip mrm accept-manager** [*access-list*]

## **DETAILED STEPS**

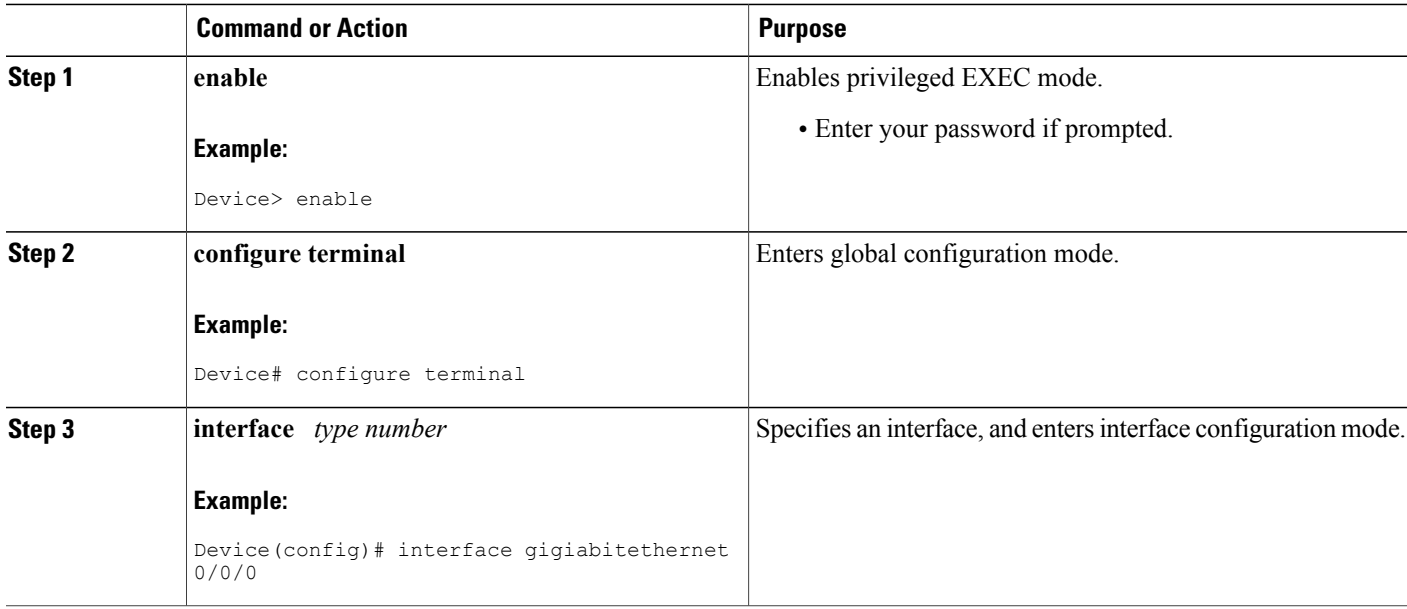

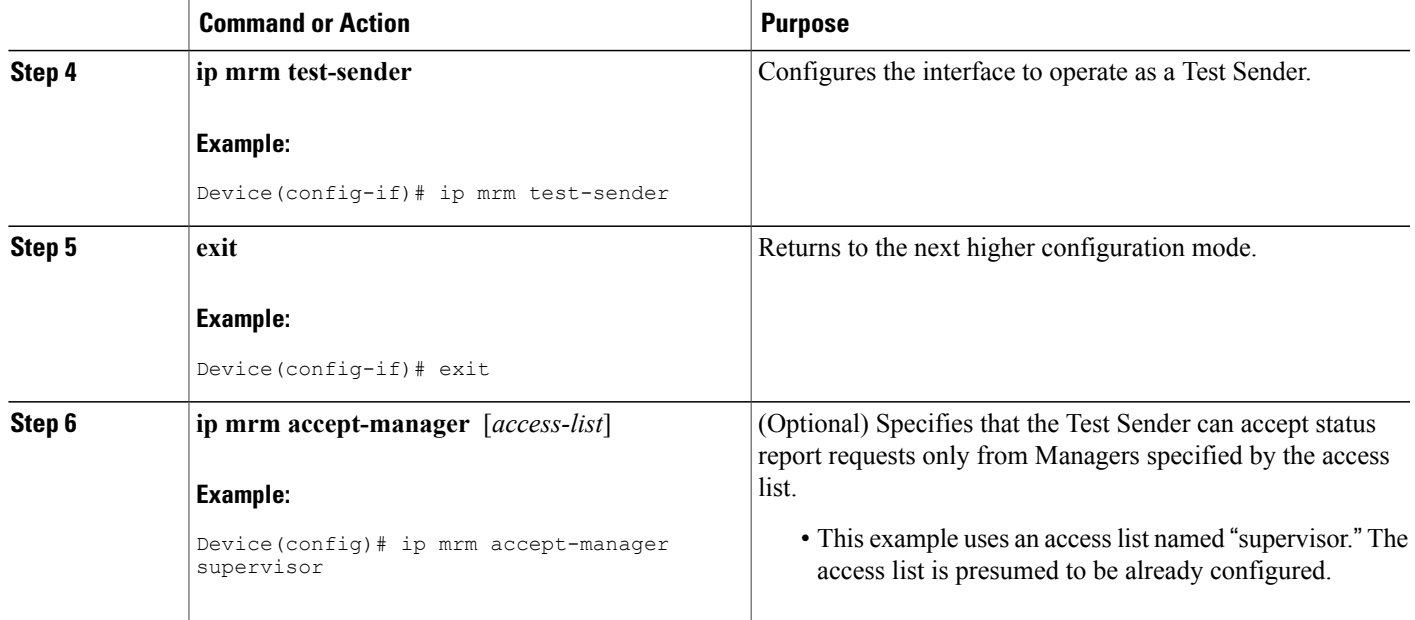

# <span id="page-34-0"></span>**Monitoring Multiple Groups**

 $\mathbf I$ 

If you have more than one multicast group to monitor, you can configure an interface that is a Test Sender for one group and a Test Receiver for another group.

The figure illustrates an environment where the router on the left is the Test Sender for Group A and the Test Receiver for Group B.

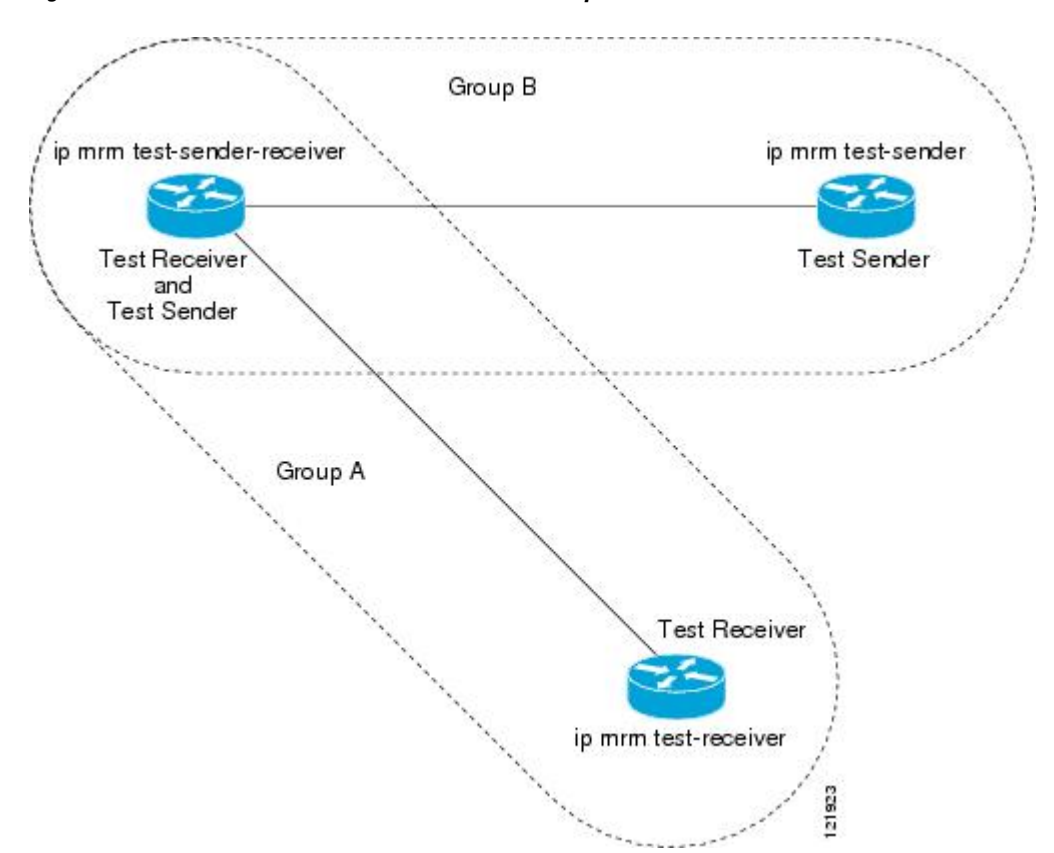

**Figure 3: Test Sender and Test Receiver for Different Groups on One Router**

## **SUMMARY STEPS**

- **1. enable**
- **2. configure terminal**
- **3. interface** *type number*
- **4. ip mrm test-sender-receiver**
- **5. exit**
- **6. ip mrm accept-manager** *access-list* [**test-sender** | **test-receiver**]

## **DETAILED STEPS**

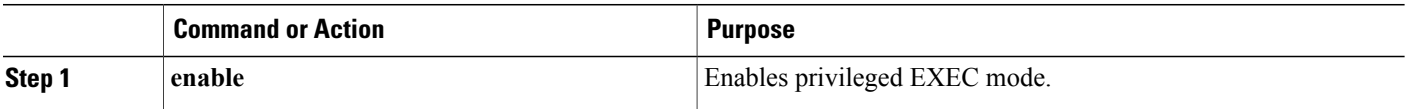

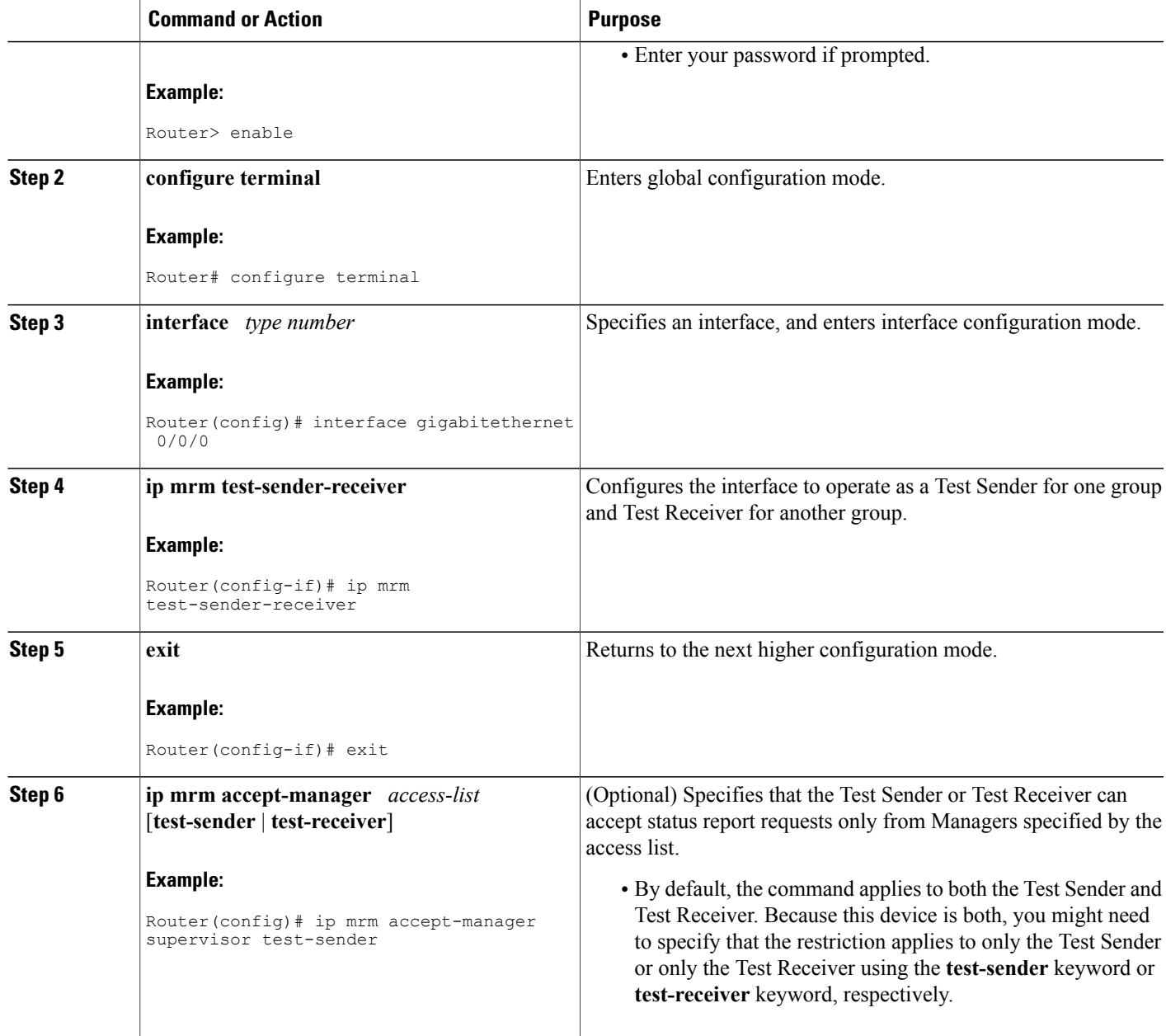

# <span id="page-36-0"></span>**Configuring a Manager**

 $\mathbf{I}$ 

Perform this task to configure a device as a Manager in order for MRM to function.

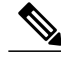

**Note** A host cannot be a Manager.

## **SUMMARY STEPS**

- **1. enable**
- **2. configure terminal**
- **3. ip mrm manager** *test-name*
- **4. manager** *type number* **group** *ip-address*
- **5. beacon** [**interval** *seconds*] [**holdtime** *seconds*][**ttl** *ttl-value*]
- **6. udp-port test-packet** *port-number* ] **status-report** *port-number* **]**
- **7. senders** access-list [**packet-delay** *milliseconds*] [**rtp**|**udp**] [**target-only**| **all-multicasts**| **all-test-senders**]
- **8. receivers** *access-list* **sender-list** *access-list* [*packet-delay*]
- **9. receivers** *access-list* [**window** *seconds*] [**report-delay** *seconds*] [**loss** *percentage*] [**no-join**] [**monitor** | **poll**]

### **DETAILED STEPS**

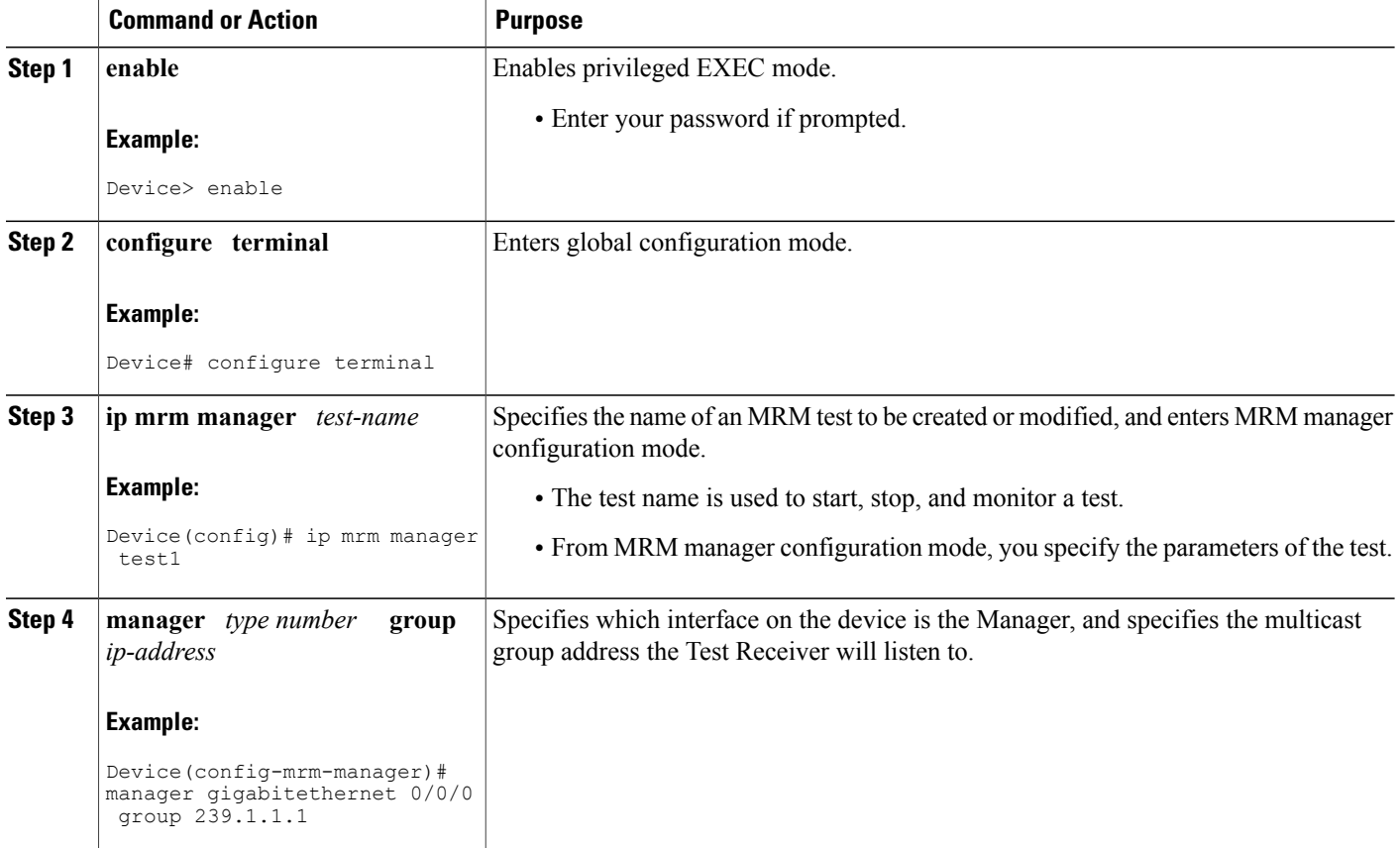

 $\mathbf I$ 

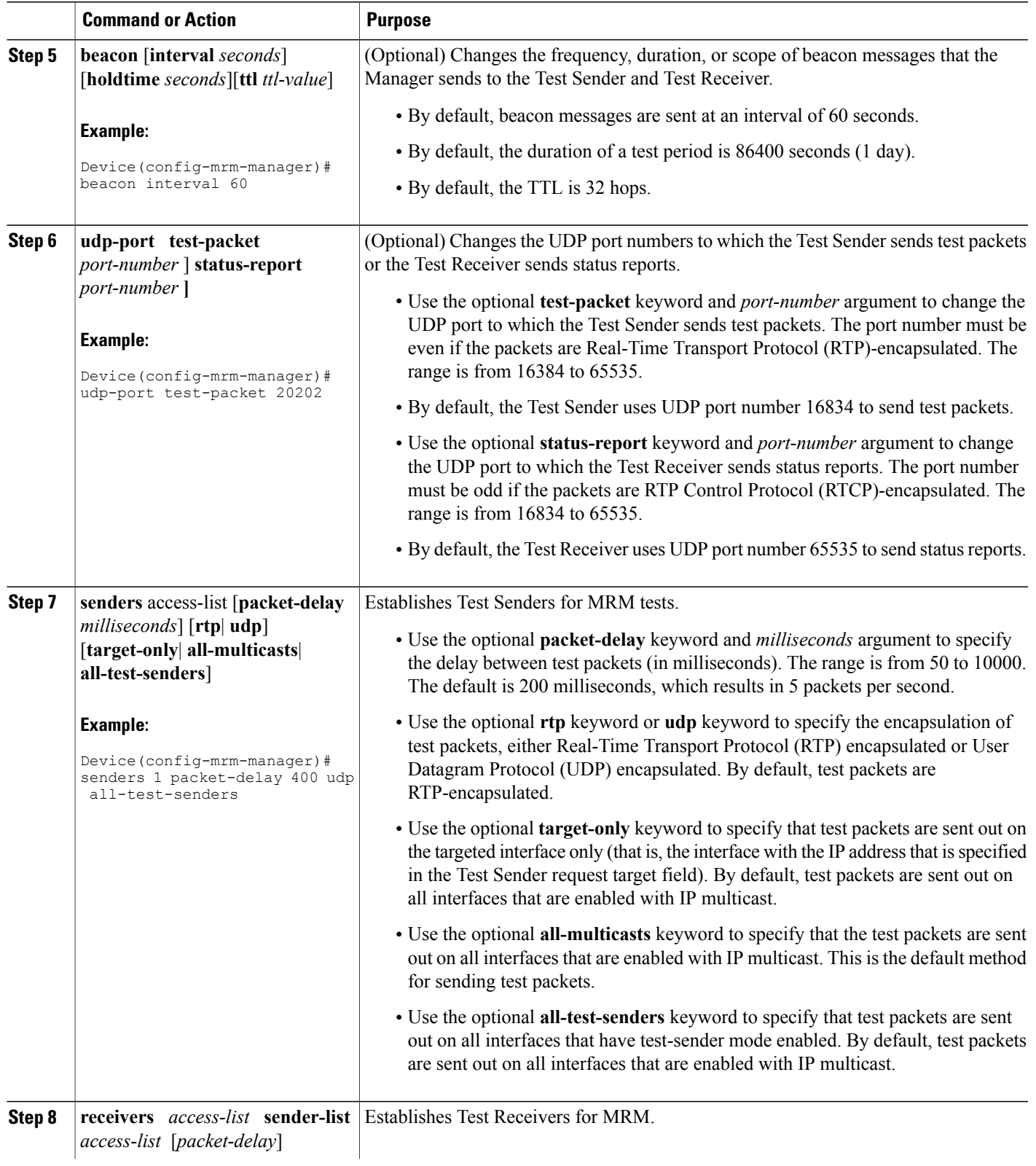

T

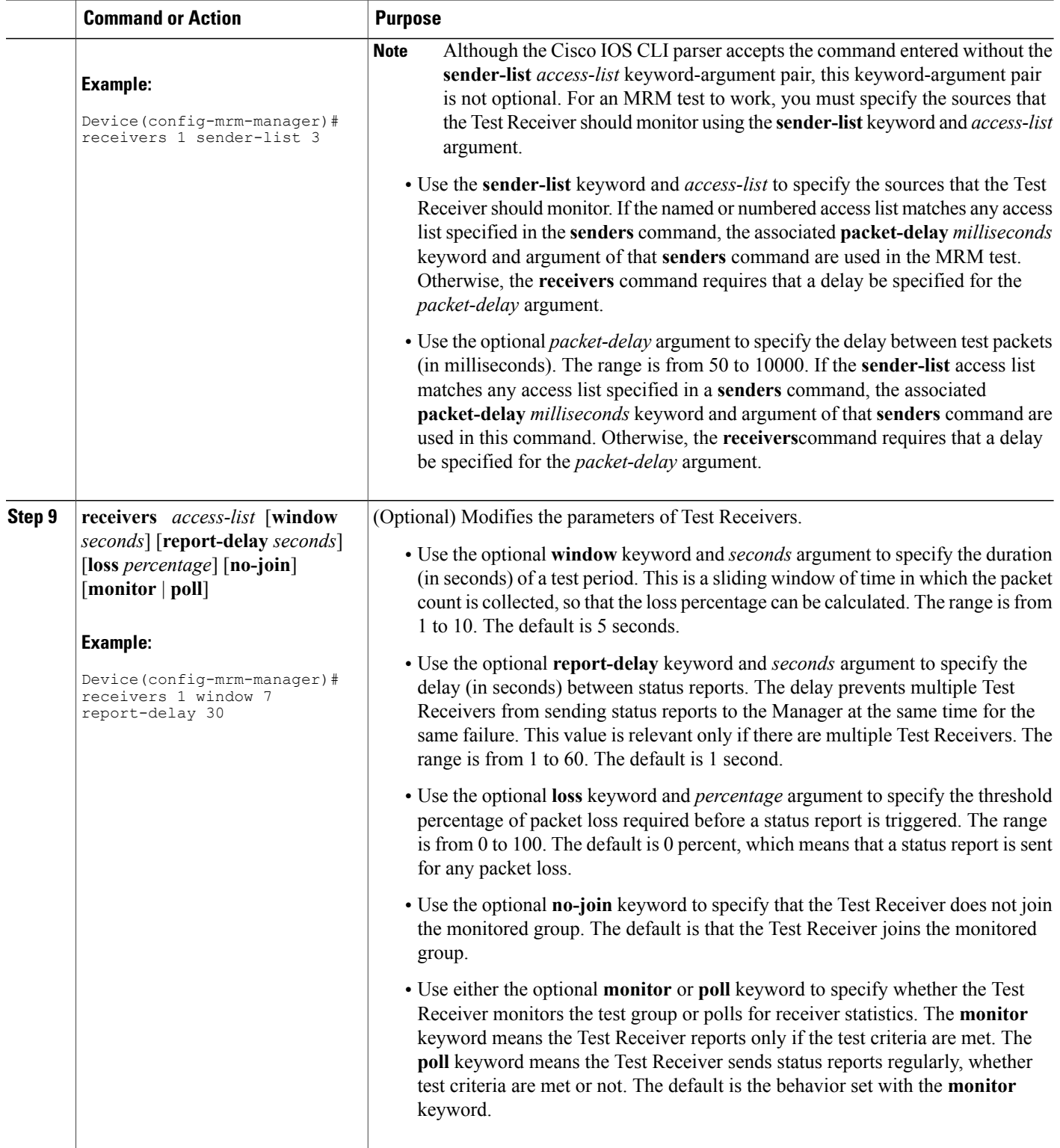

## <span id="page-40-0"></span>**Conducting an MRM Test and Viewing Results**

From the device playing the Manager role, you can start and stop the MRM test. To start and subsequently stop your MRM test, perform this task.

When the test begins, the Manager sends a unicast control packet to the Test Sender and Test Receiver, and then the Manager starts sending beacons. The Test Sender and Test Receiver send acknowledgments to the Manager and begin sending or receiving test packets. If an error occurs, the Test Receiversends an error report to the Manager, which immediately displays the report.

#### **SUMMARY STEPS**

- **1. enable**
- **2. clear ip mrm status-report** [*ip-address*]
- **3. show ip mrm interface** [*type number*]
- **4. show ip mrm manager** [*test-name*]
- **5. mrm** *test-name* **start**
- **6. mrm** *test-name* **stop**
- **7. show ip mrm status-report** [*ip-address*]

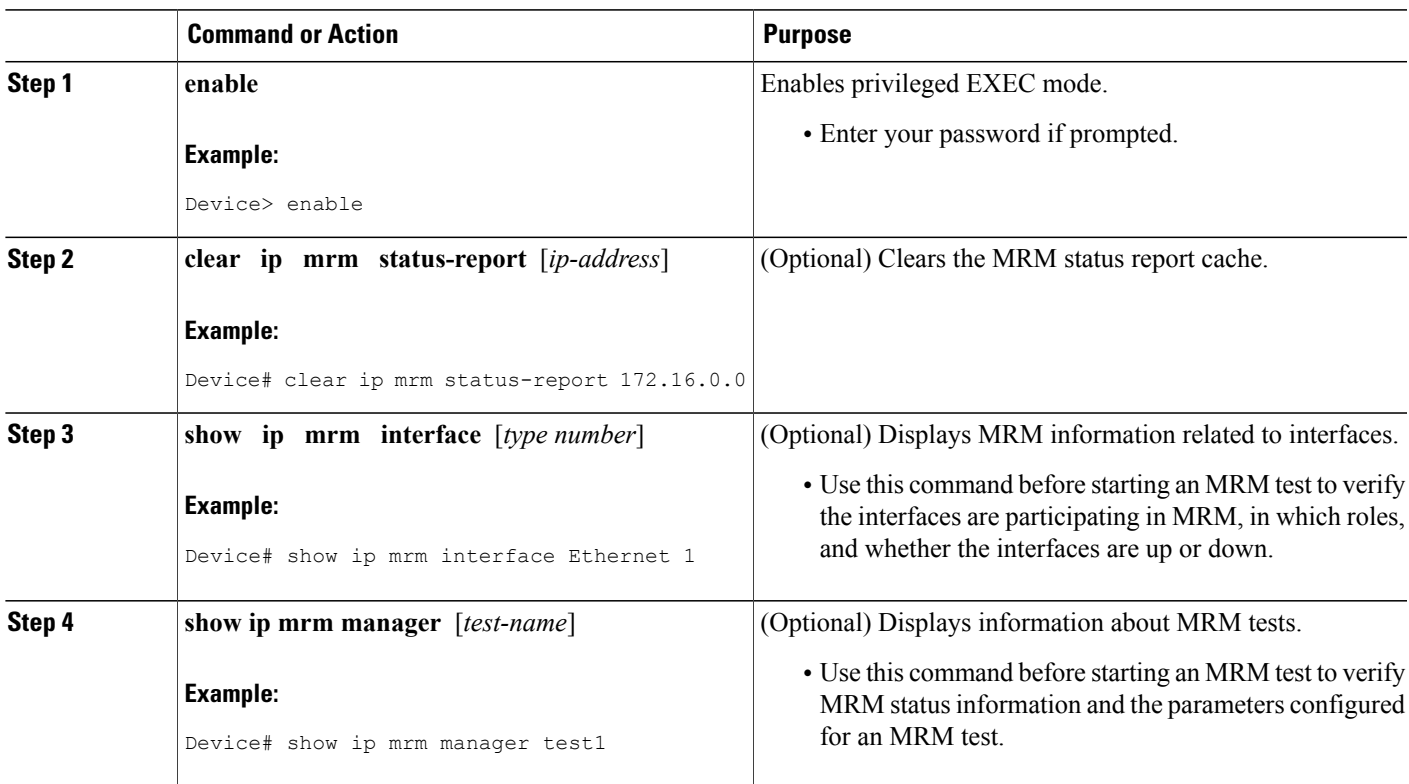

### **DETAILED STEPS**

П

I

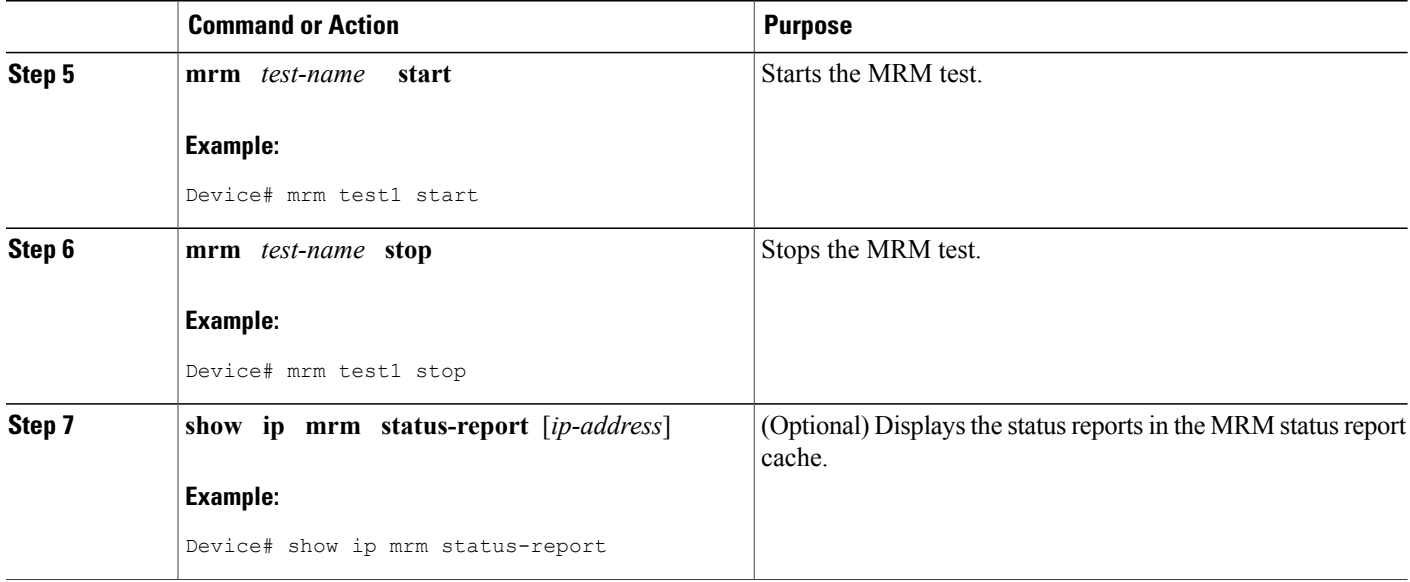

# <span id="page-41-1"></span><span id="page-41-0"></span>**Configuration Examples for MRM**

**Figure 4: MRM Example Topology**

# **Configuring MRM Example**

The figure illustrates a Test Sender, a Test Receiver, and a Manager in an MRM environment. The partial configurations for the three devices follow the figure.

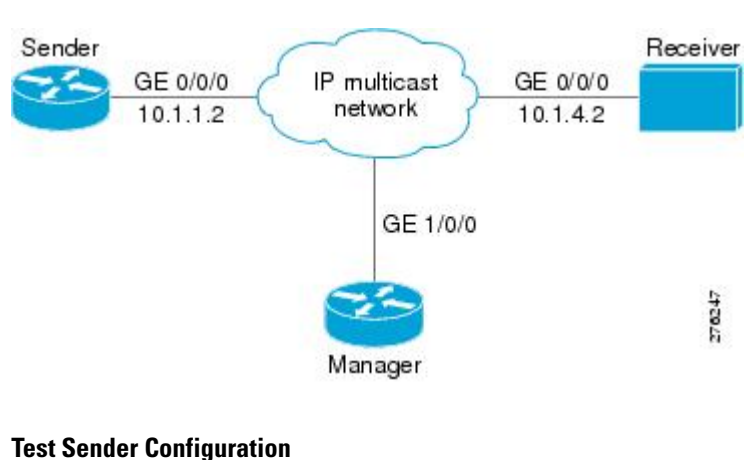

interface GigabitEthernet 0/0/0 ip mrm test-sender

#### **Test Receiver Configuration**

```
interface GigabitEthernet 0/0/0
ip mrm test-receiver
```
#### **Manager Configuration**

```
ip mrm manager test1
manager GigabitEthernet 1/0/0 group 239.1.1.1
senders 1
receivers 2 sender-list 1
!
access-list 1 permit 10.1.1.2
access-list 2 permit 10.1.4.2
```
# <span id="page-42-0"></span>**Additional References**

### **Related Documents**

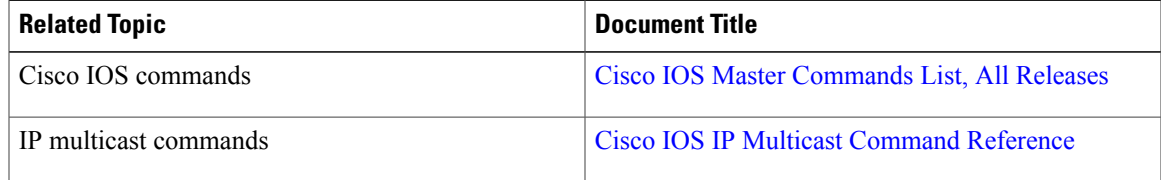

## **Standards and RFCs**

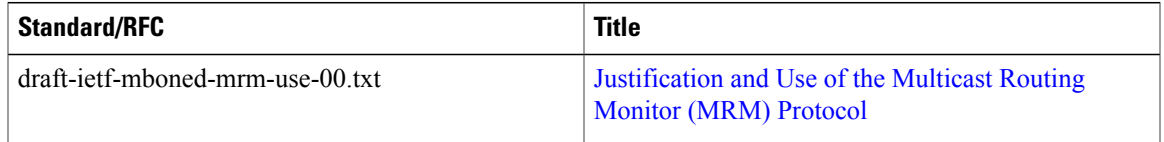

### **MIBs**

Г

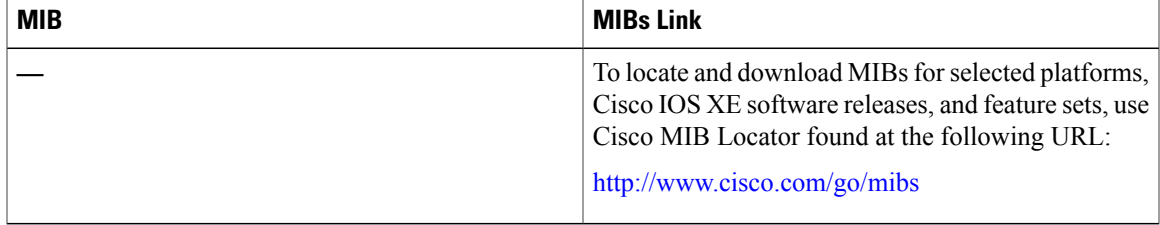

#### **Technical Assistance**

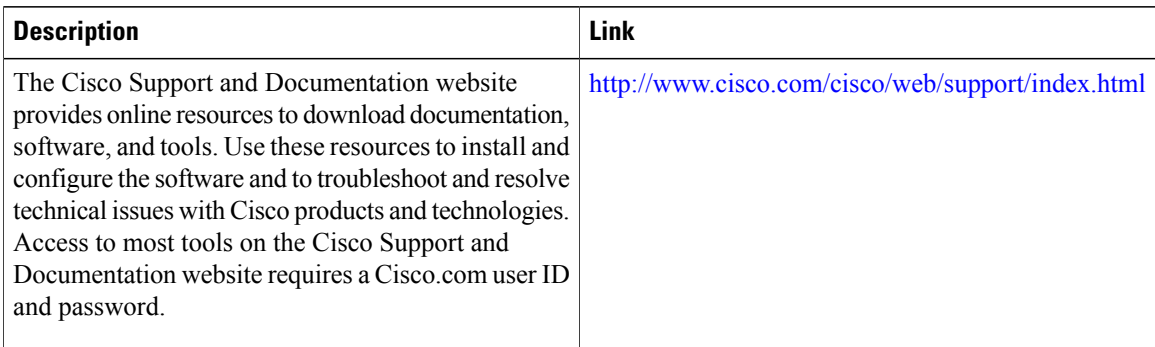

# <span id="page-43-0"></span>**Feature Information for Using the Multicast Routing Monitor**

The following table provides release information about the feature or features described in this module. This table lists only the software release that introduced support for a given feature in a given software release train. Unless noted otherwise, subsequent releases of that software release train also support that feature.

Use Cisco Feature Navigator to find information about platform support and Cisco software image support. To access Cisco Feature Navigator, go to [www.cisco.com/go/cfn.](http://www.cisco.com/go/cfn) An account on Cisco.com is not required.

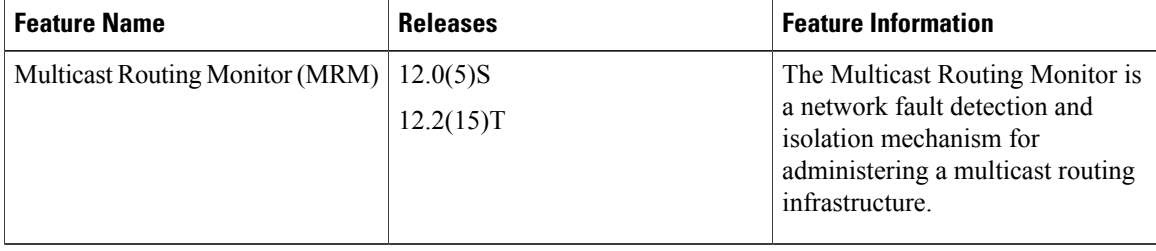

#### **Table 3: Feature Information for Using the Multicast Routing Monitor**